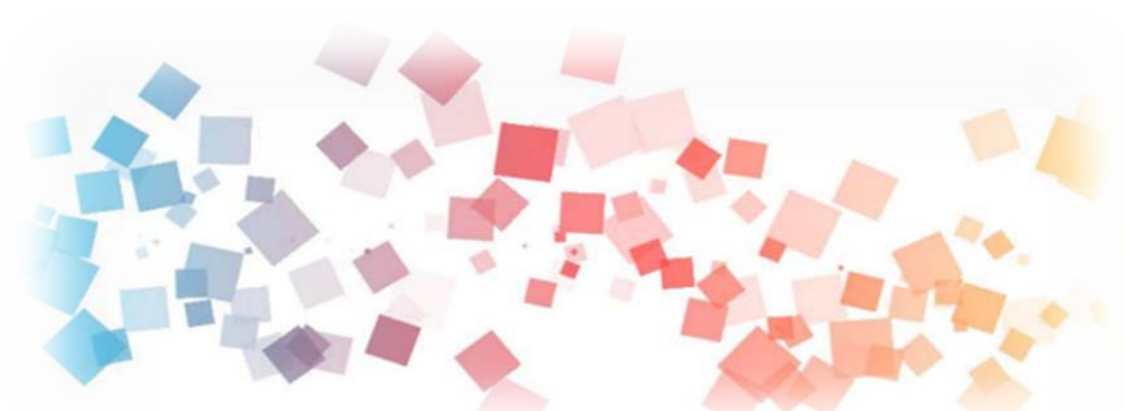

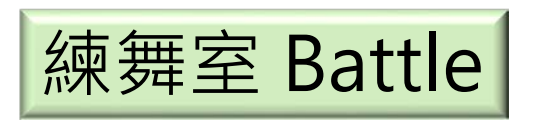

## Semi & **AIOT Coding 智慧物聯- Scratch Fun**

1

**以Scrath 聯結** γ**abboni 介紹與操作**

**Date: 2021/04/28 Speaker: 電機10 林育任** 1

Semiconductor & AIOT Coding 2021 和用**Scratch和Rabboni -練舞室 Battle 練舞室 Battle Scratc**  $\mathfrak b$ 

> 2 報告人: 林育任 》 \ 電機系

**Demo Video** 

Player1 Point

Time **Call** 

Rabbon

i

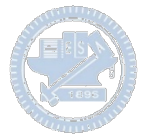

### **Contents**

γ**abboni-介紹** γ**abboni-感測參數介紹** γ**abboni-操作功能介紹** γ**abboni-配件介紹** γ**abboni-軸向定義** γ**abboni Scratch 連線** γ**abboni -Scratch UI介紹** γ**abboni-USB連線** γ**abboni-藍芽BLE 連線** γ**abboni-Scratch連線** γ**abboni-Scratch 範例程式**

APPENDIX

γabboni-其他應用

<https://12u10.lab.nycu.edu.tw/>

3

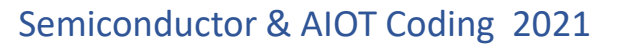

# γ**abboni-介紹**

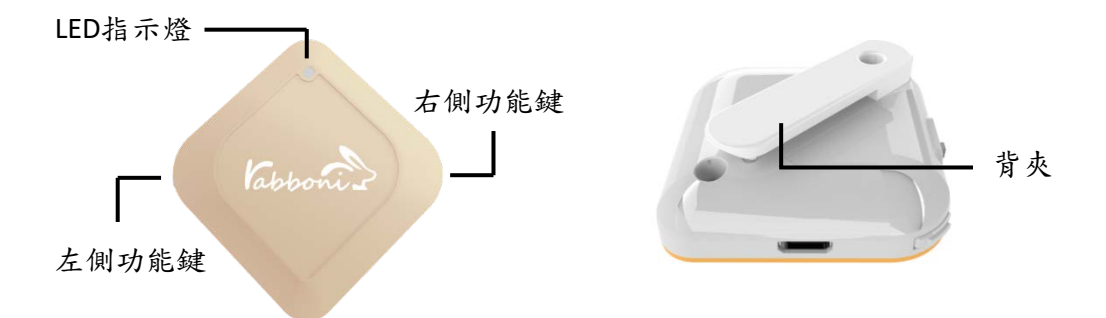

- γabboni內建六軸重力感測器 (IMU: Initial Measurement Unit)、BLE藍芽 傳輸及運算元件
- 可即時傳輸感測讀值並提供取樣頻 率及動態範圍之多樣選擇
- 配有LED燈, 指示rabboni運作狀態 及電量顯示。
- γabboni 提供Android感測訊號擷取 APP及各式程式教育應用 API
- Scratch, Python, Unity, Java, App Inventor
- 專為 AIoT 程式教育、APP開發、AI 智慧感測互聯或各種智慧化應用之 動作偵測相關研究開發使用。

4

4

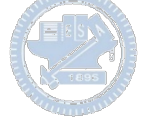

## γ**abboni-感測參數介紹**

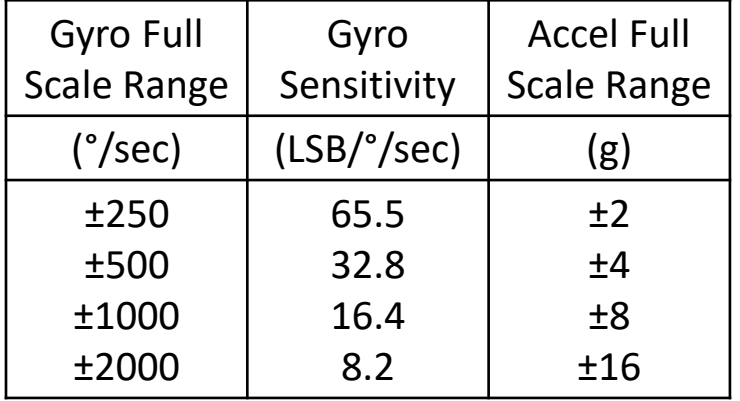

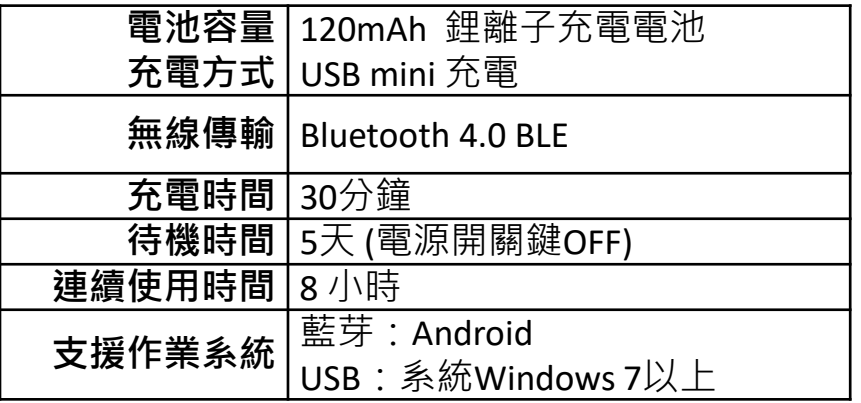

5

5

為了提高可靠性,還可以為每個軸配備更多的傳感器。一 般而言IMU要安裝在被測物體的重心上。

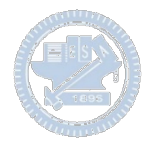

# γ**abboni-操作功能介紹**

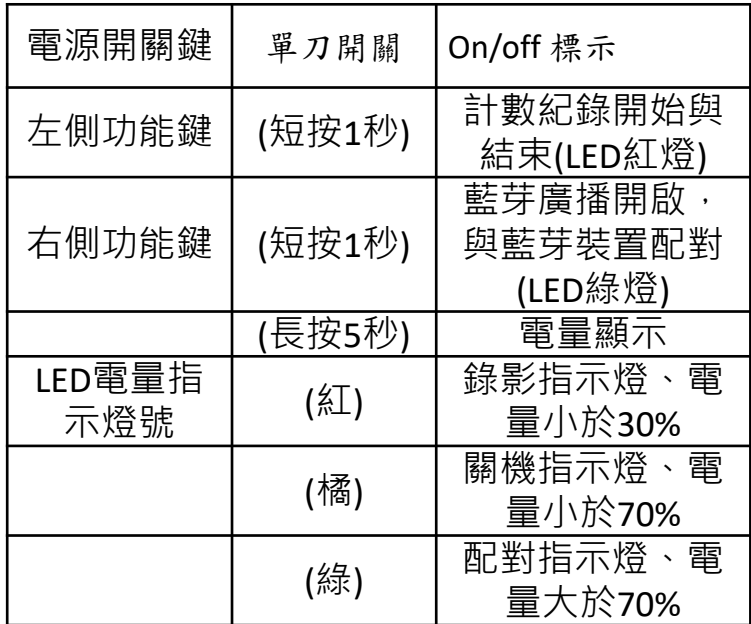

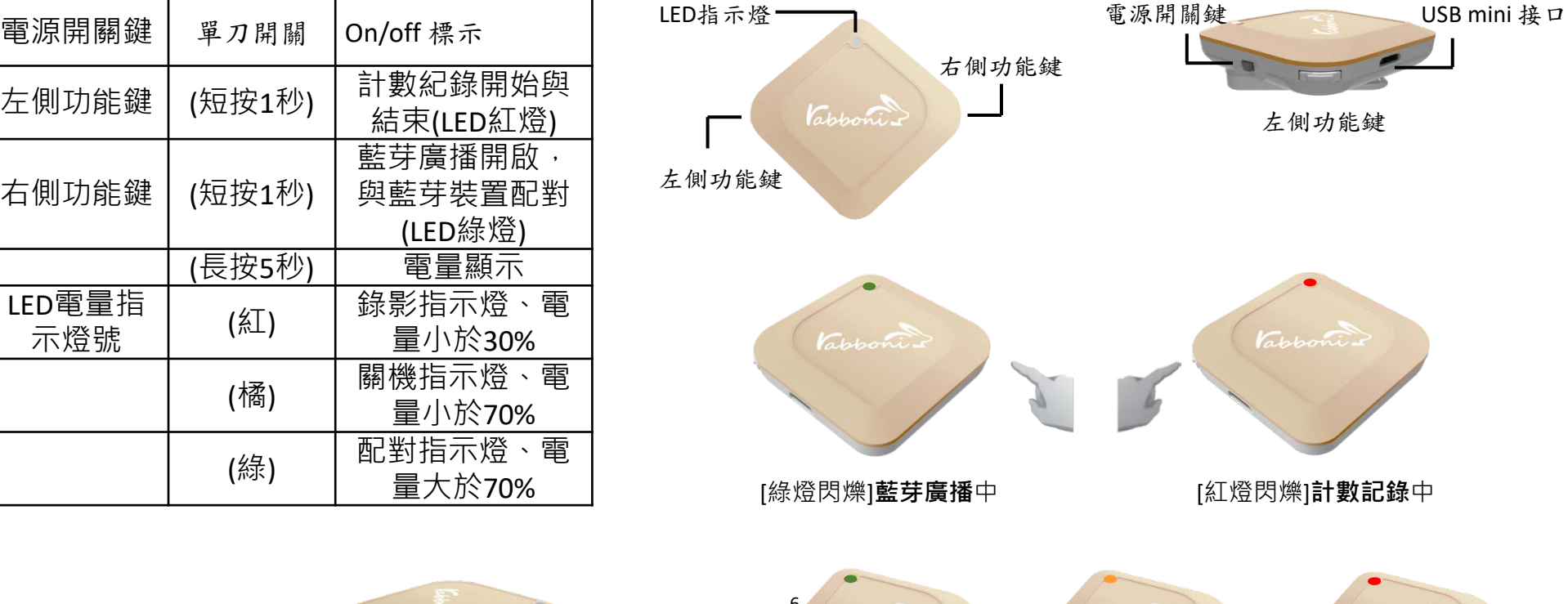

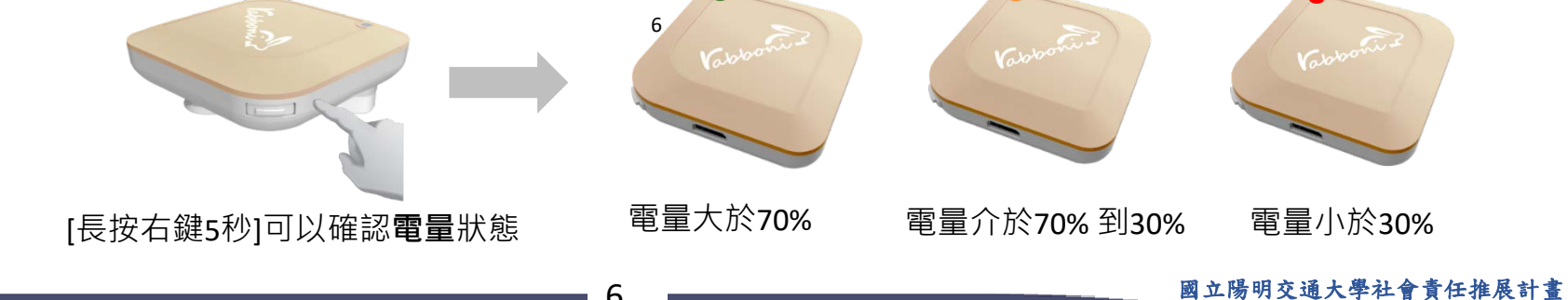

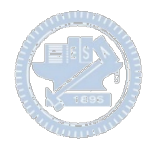

# γ**abboni-配件介紹**

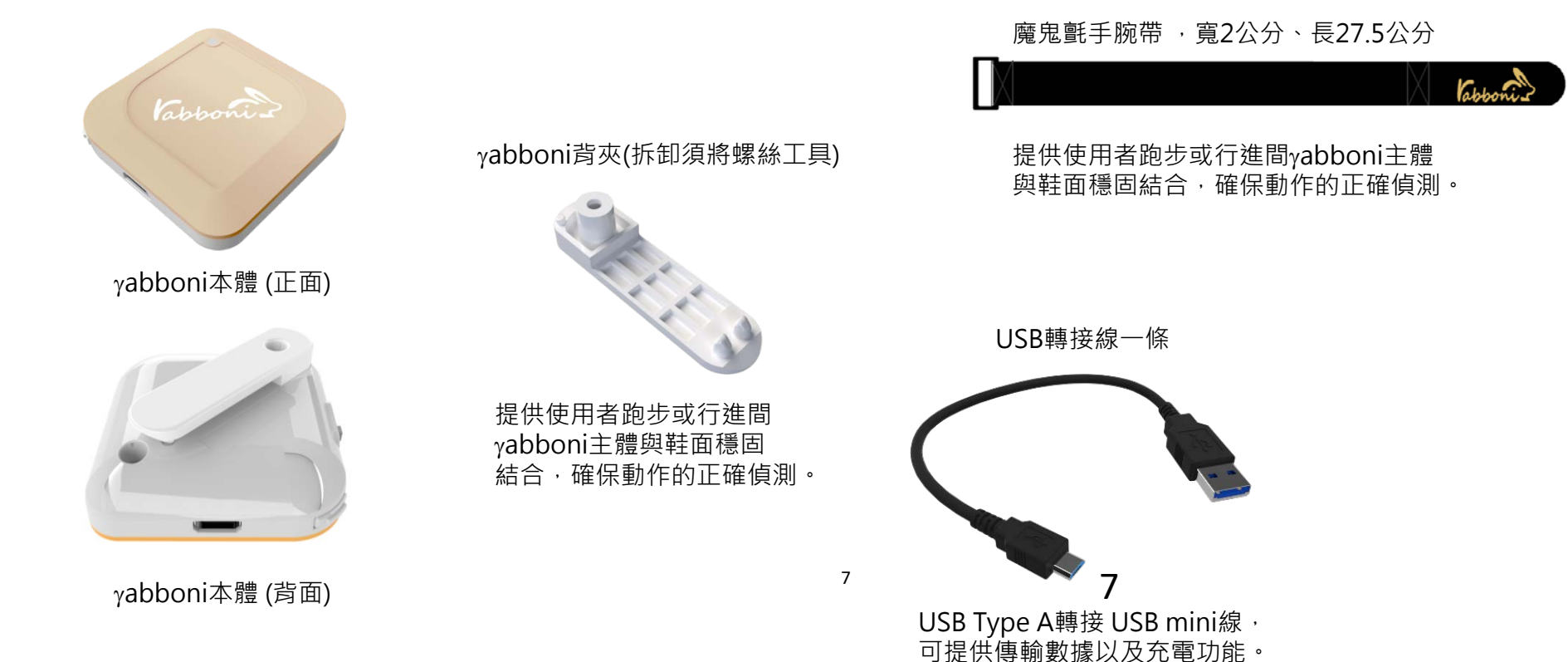

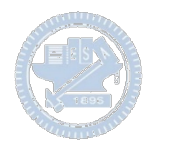

## γ**abboni-軸向定義**

直線軸:X/Y/Z加速度 (Acceleration) 環狀軸:X/Y/Z 角速度 (Gyro)

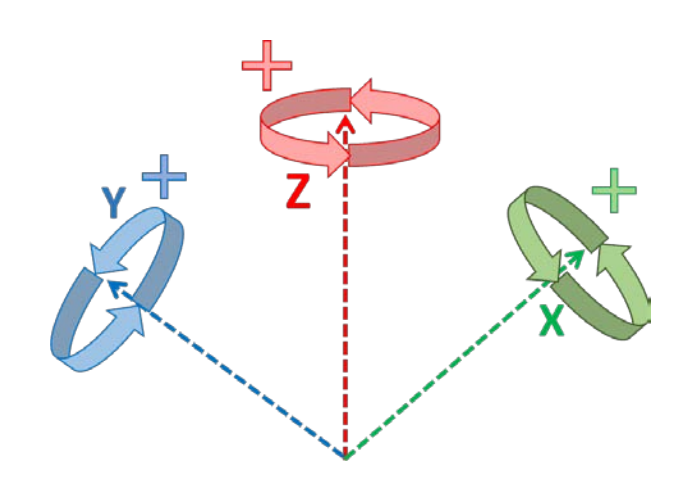

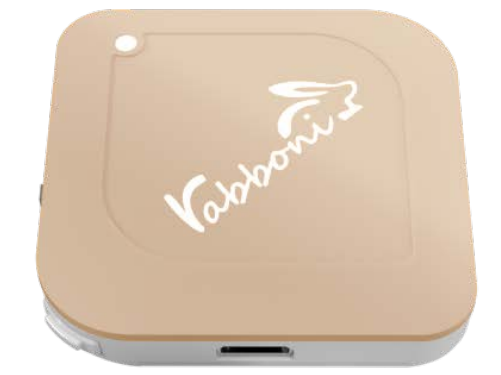

8

8

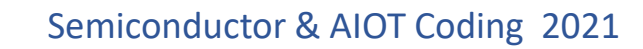

## γ**abboni -Scratch**

## 1. 進入連結:https://reurl.cc/e9ob4R

2. 如果出現警告,選擇"仍要下載"

3. 選擇"儲存"

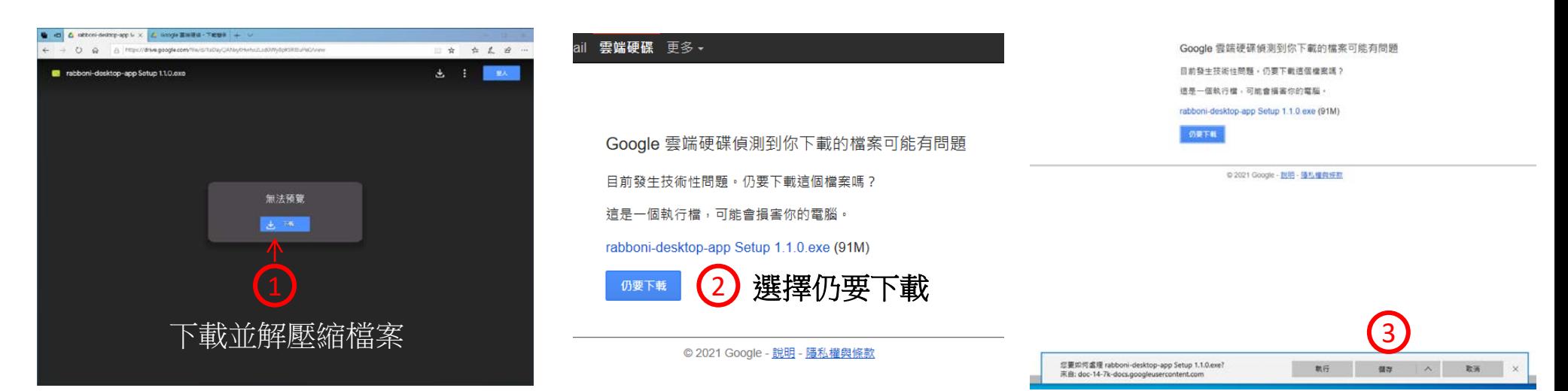

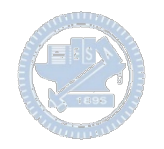

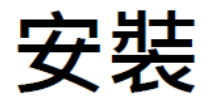

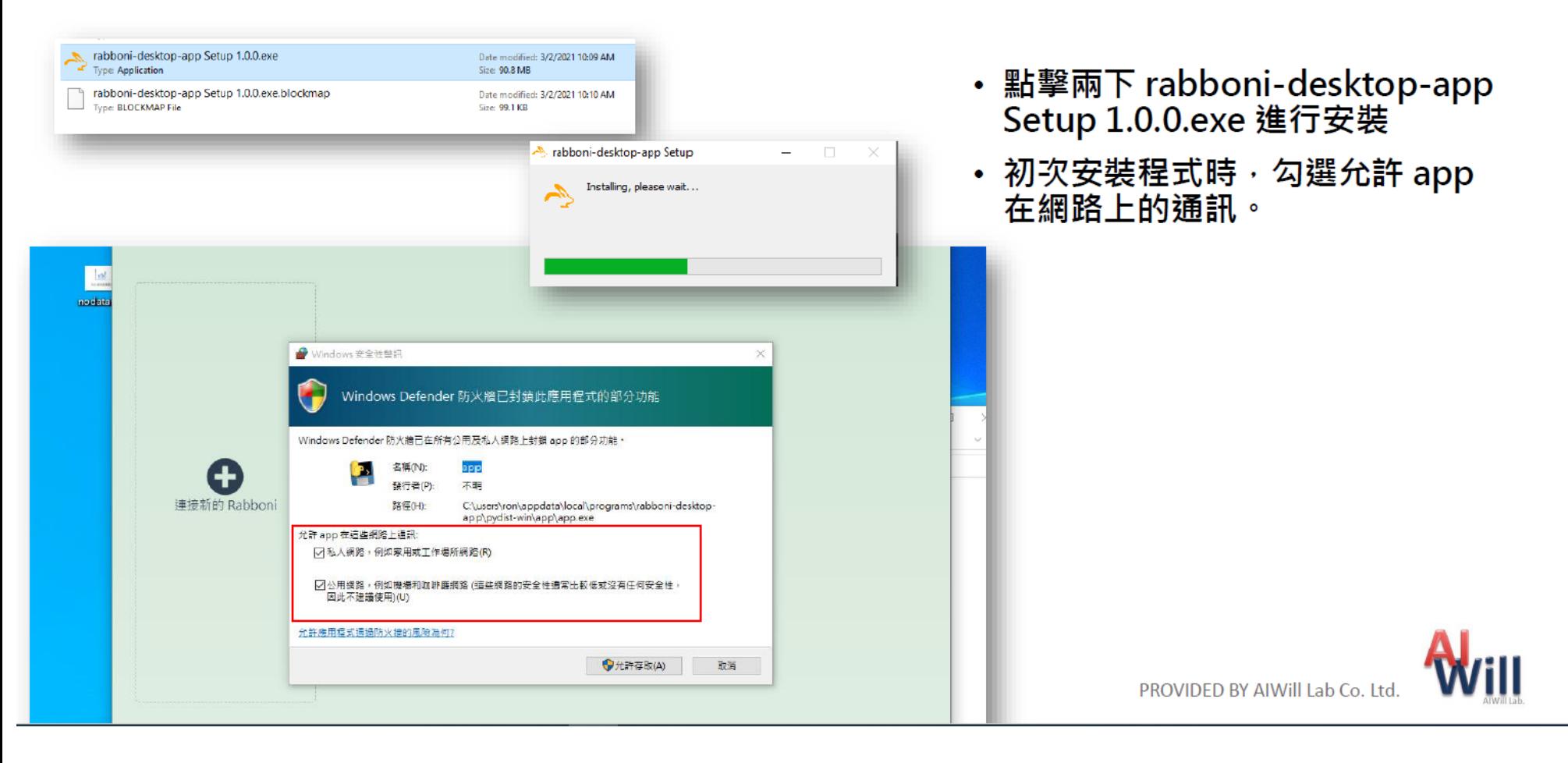

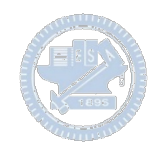

# App 說明 - 主畫面

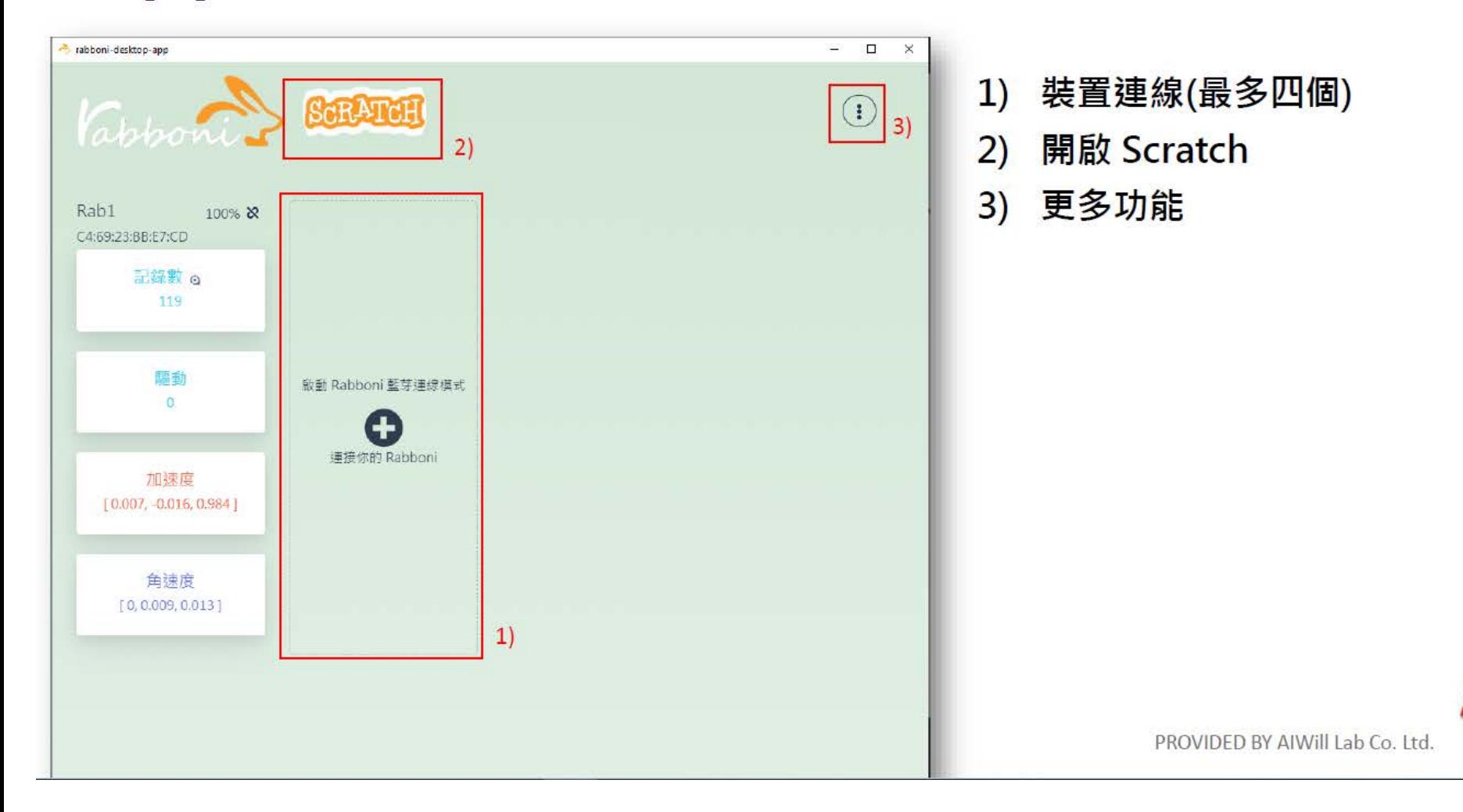

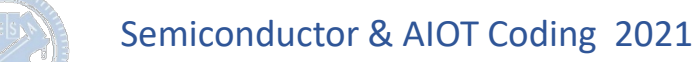

## App 說明 - 裝置連線

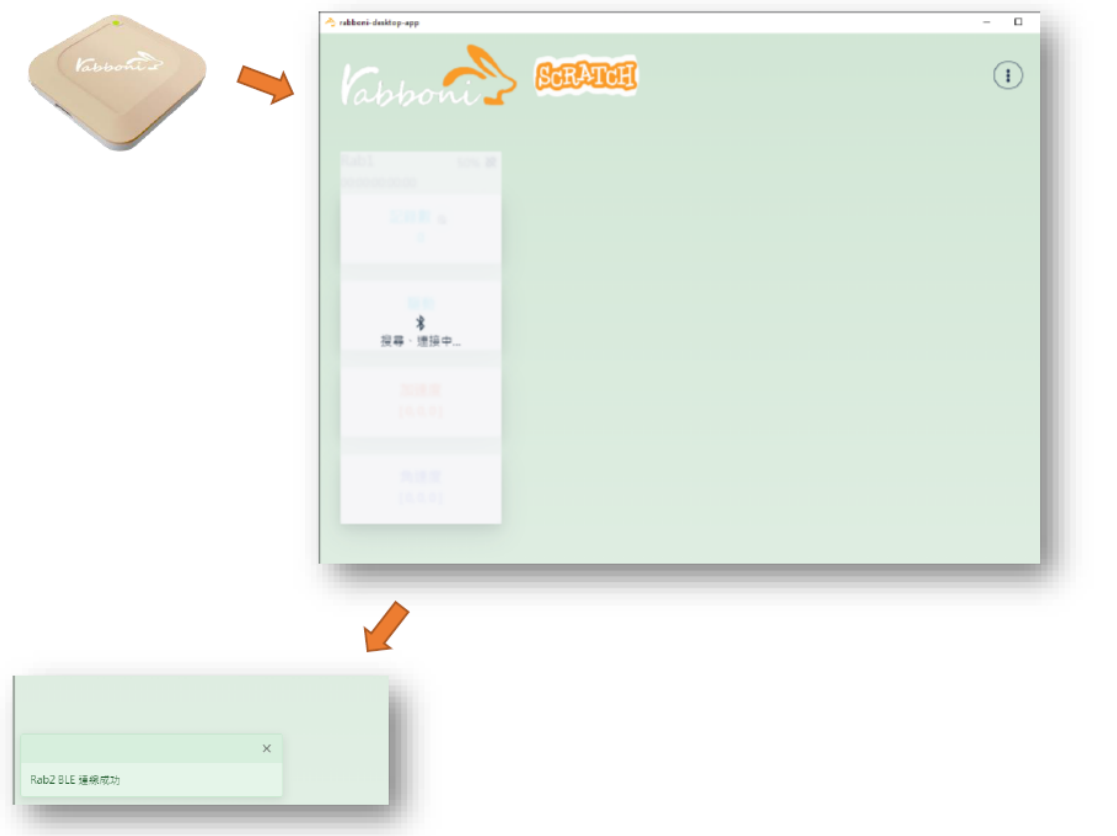

- 將 Rabboni 進入 BLE 連線模式
- 搜尋連接你的 Rabboni 裝置
- 連線成功時 · 左下方會出現連線 成功訊息

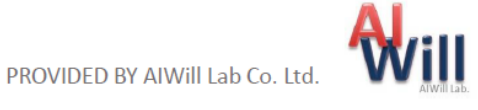

## App 說明 - 裝置斷開連線

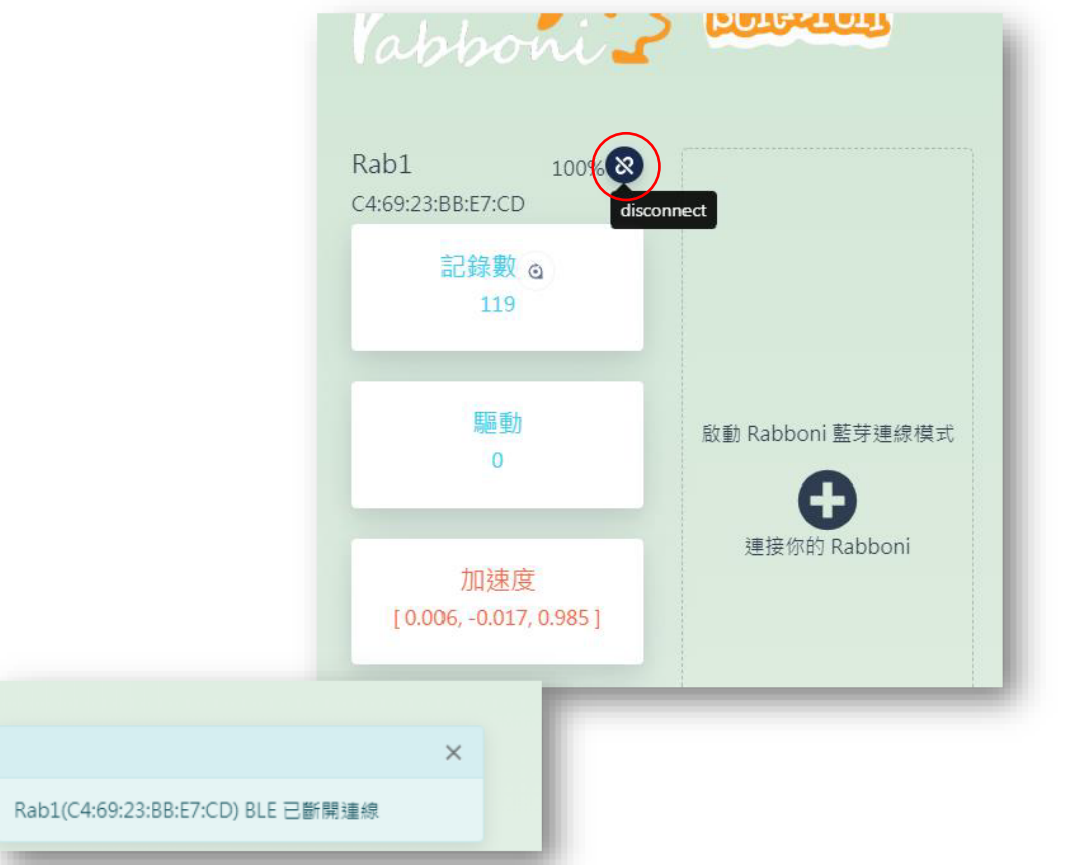

- 裝置斷開連線方式
	- 按下斷線的按鈕
	- ・ 將 Rabboni 裝置開關 ON->OFF
	- 裝置沒電時,會自動斷線
- 成功斷開連線時 · 左下方會出現訊 息

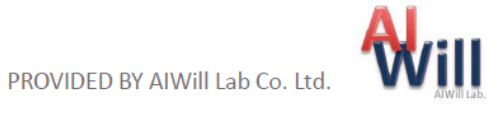

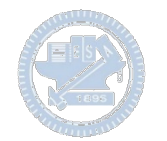

## App 說明 - 開啟 Scratch

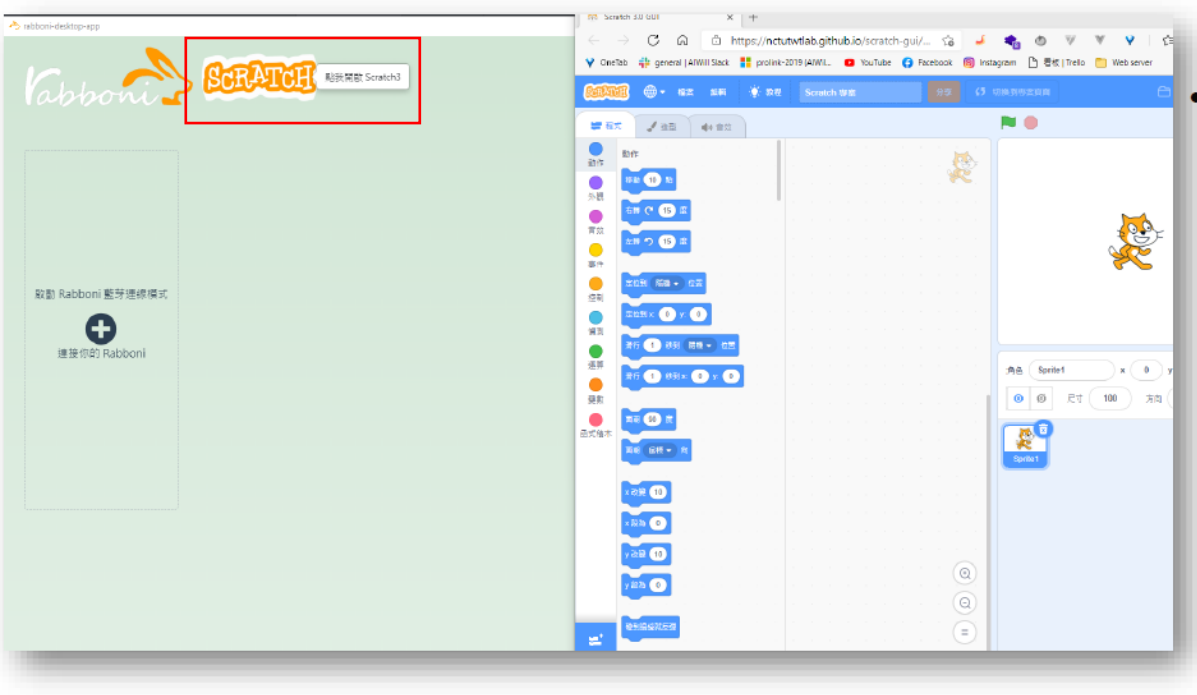

• 點擊 Scratch 圖示將另外開啟 Scratch 3.0 GUI 視窗

・載入擴充功能 Sipp Rabboni 後<br>- 可在 Scratch 上獲取 Rabboni 資 訊

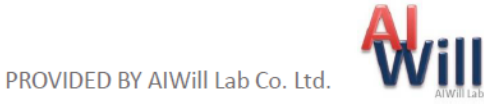

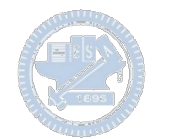

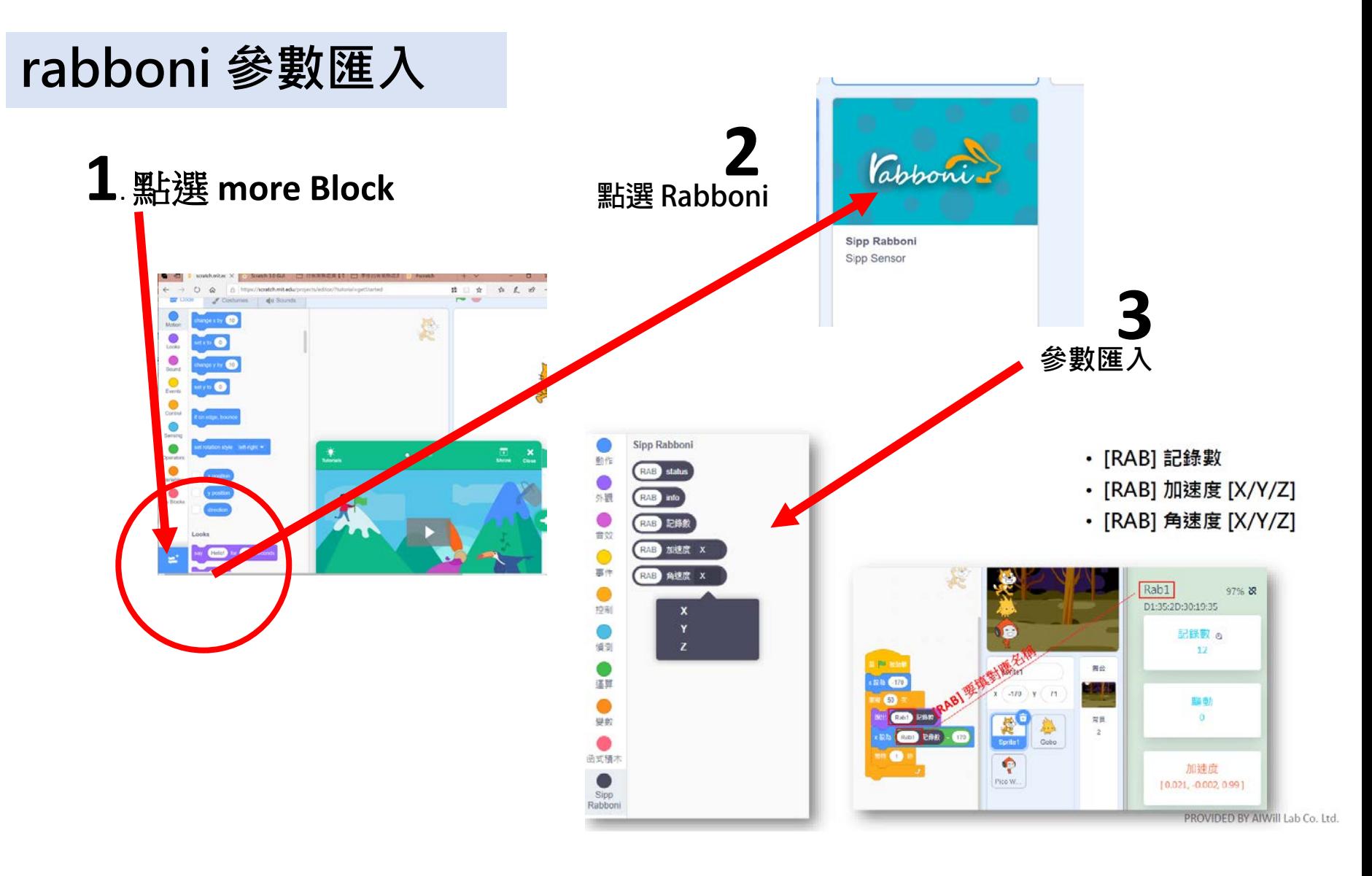

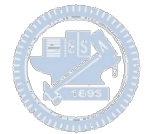

## γ**abboni-Scratch 連線**

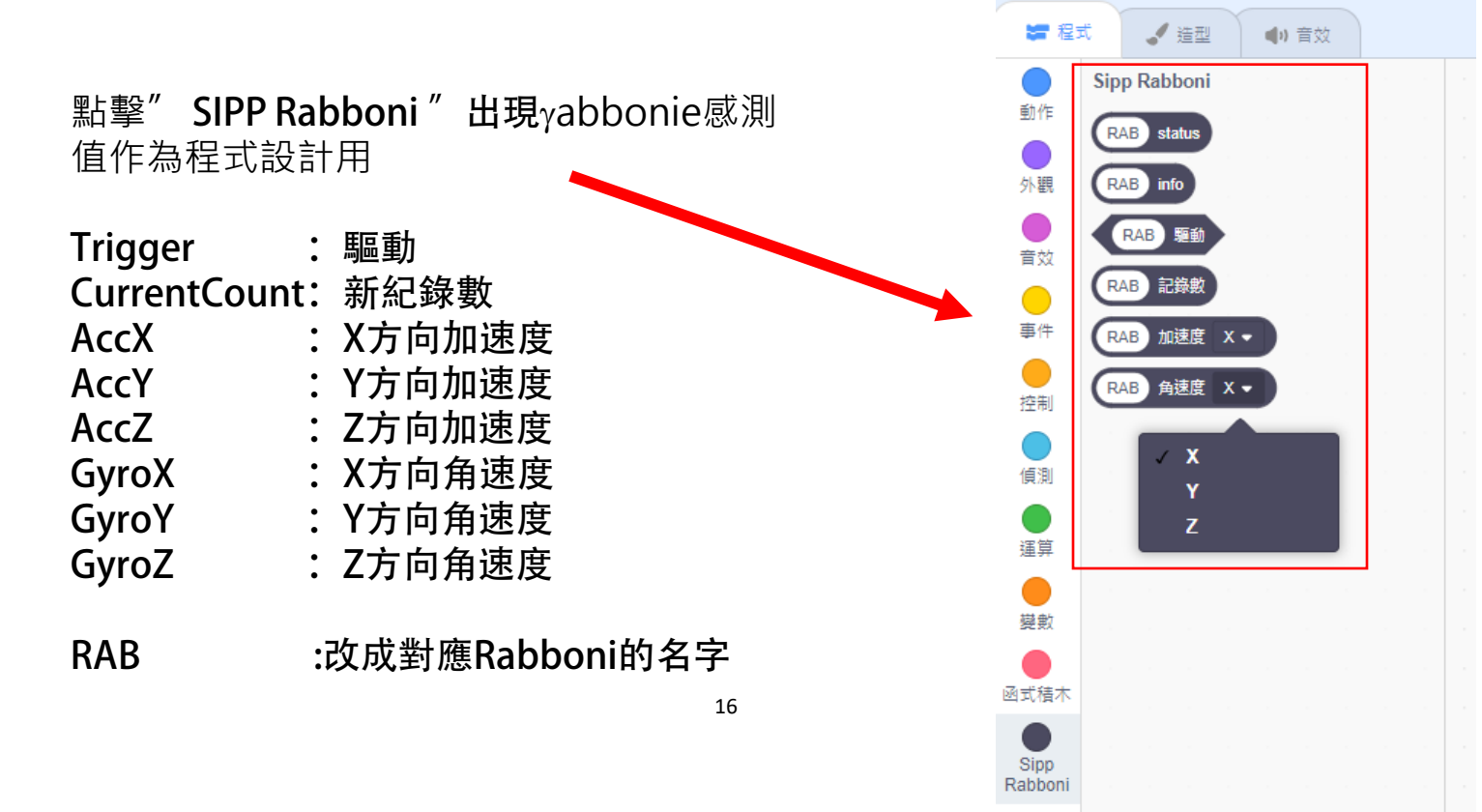

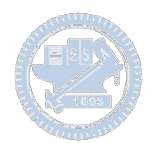

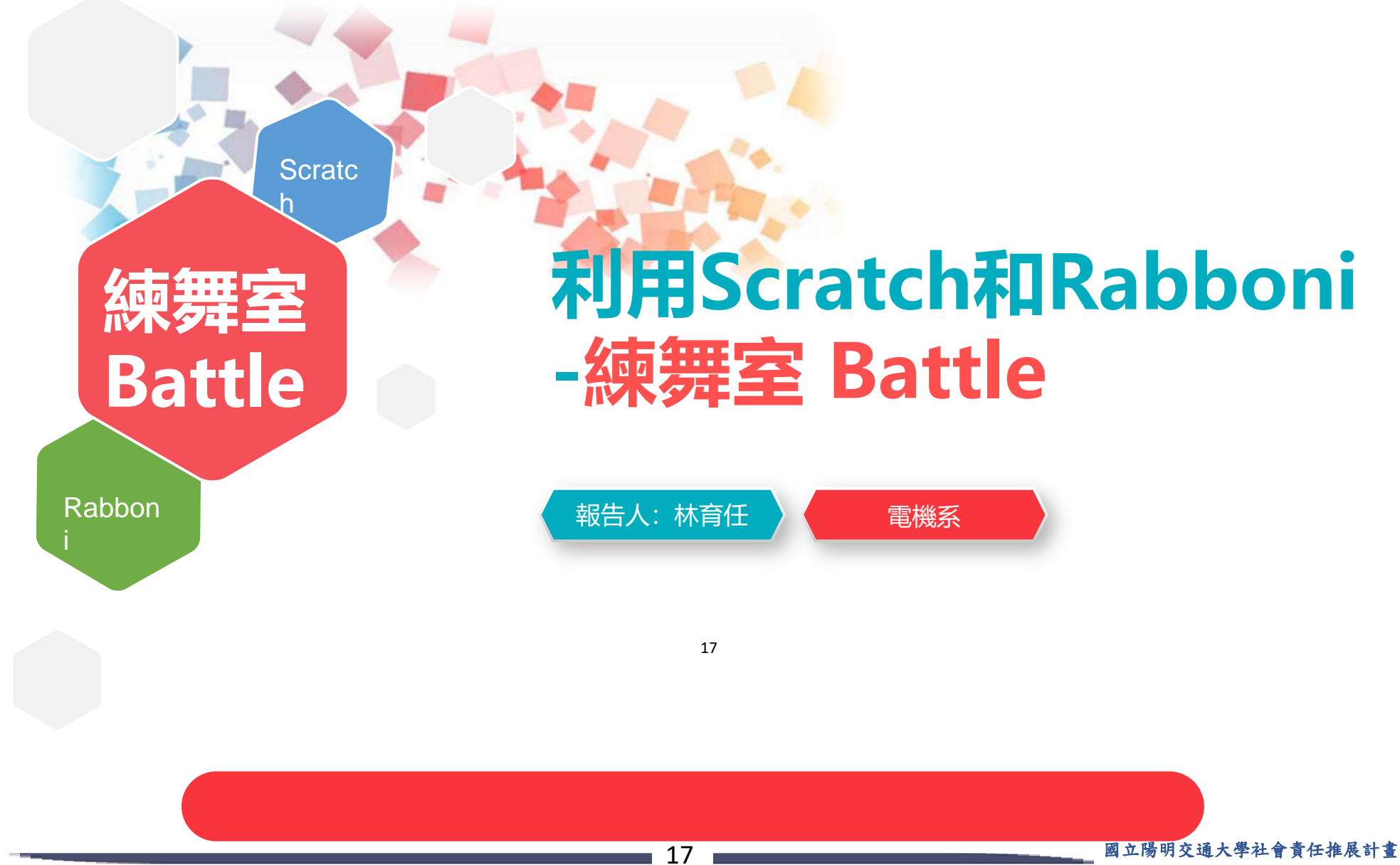

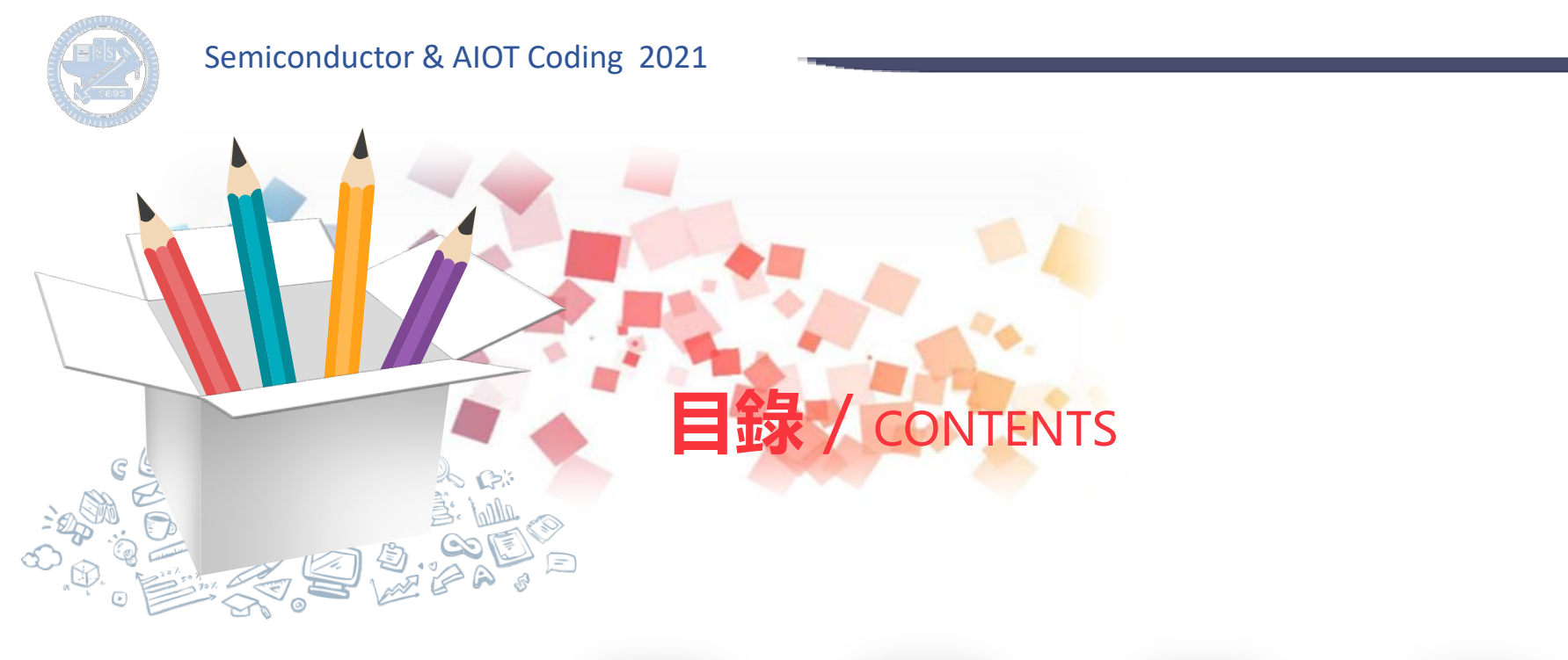

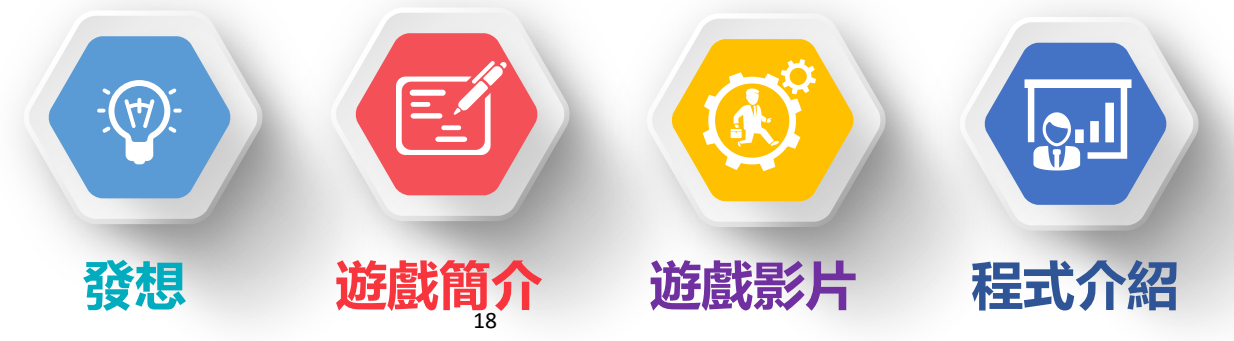

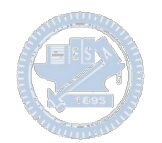

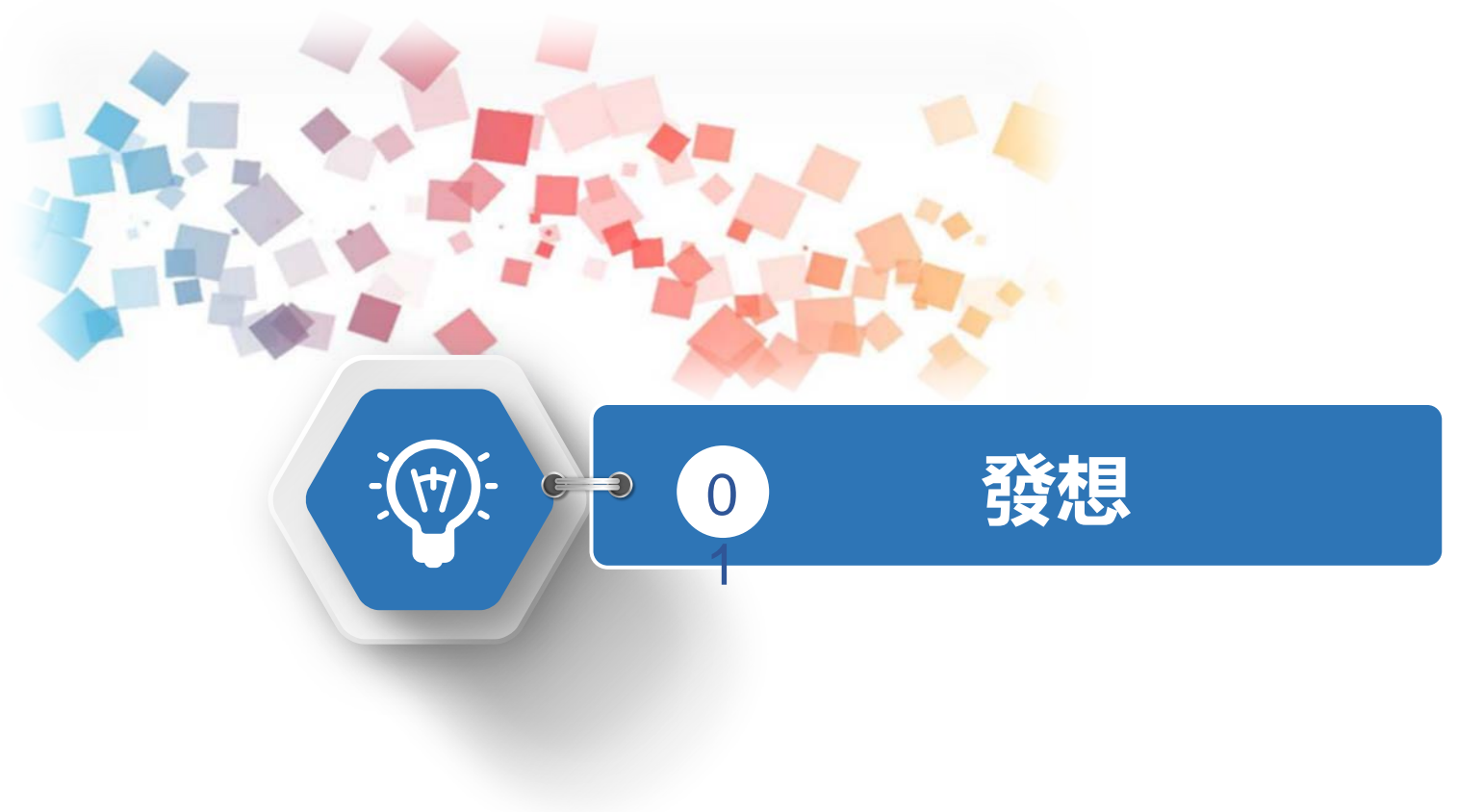

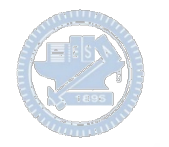

#### **製作原因**  $\sum$

最近接觸了音樂手遊,許多遊樂場也有機台版本的音樂遊戲,能夠聽歌又能練習節奏感, 所以這次想用Rabboni做一個 簡單的音樂遊戲

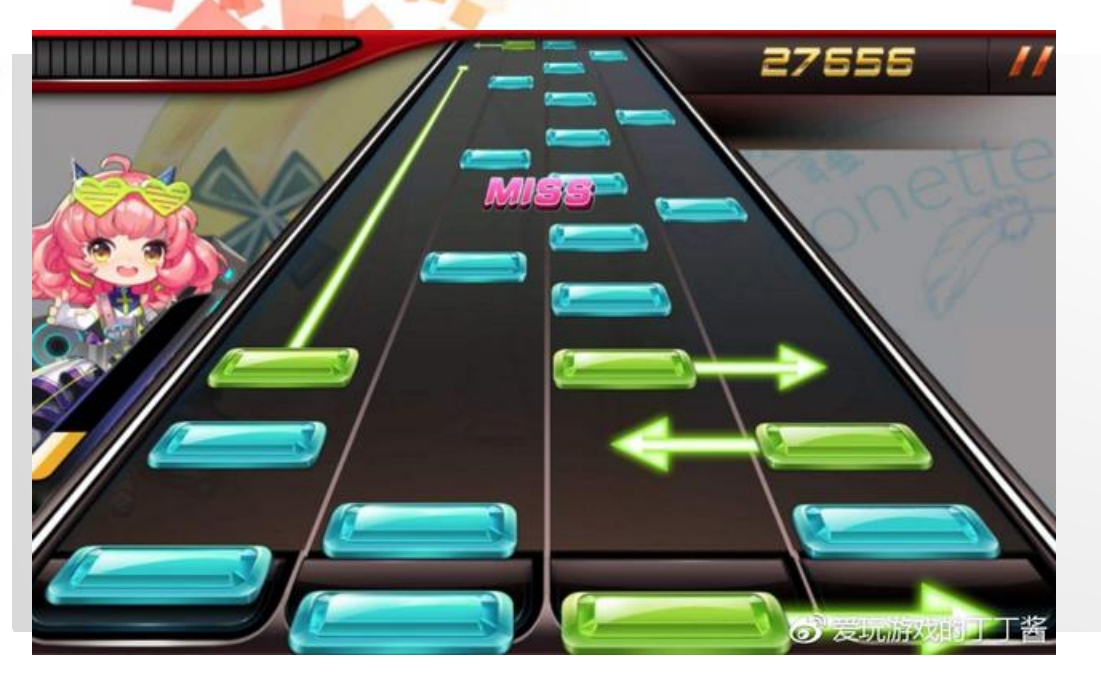

圖片來源: 每日頭條 https://kknews.cc/game/bg542v6.html

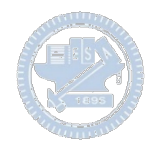

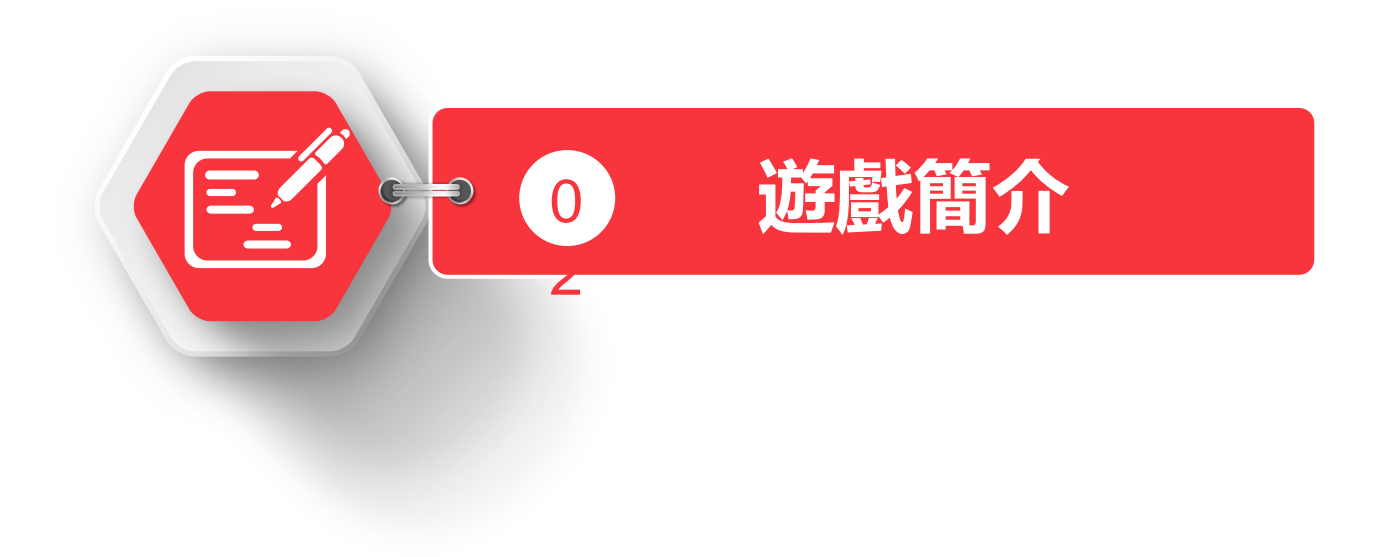

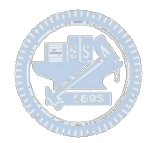

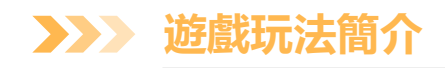

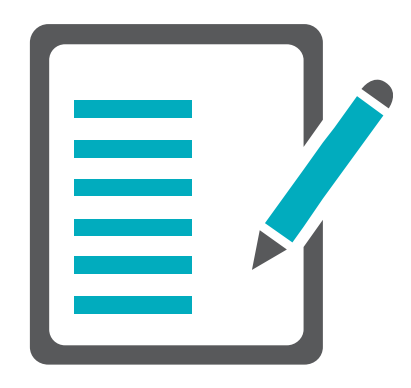

遊戲人數為兩人,個別操作一台Rabboni進行 Battle,分別以加速度X<0(右) 、X>0(左)、 Y>0(上)、Z>0(平放來代表方向下)控制

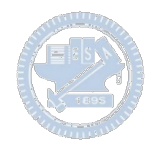

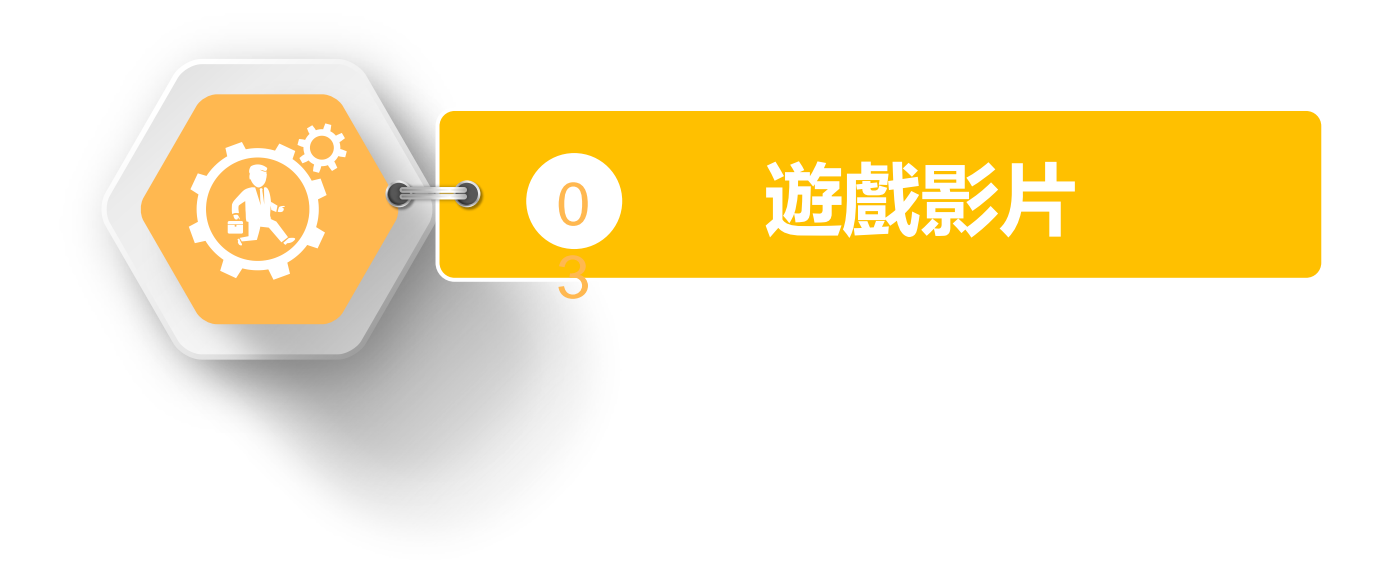

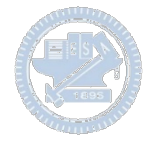

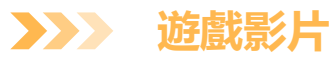

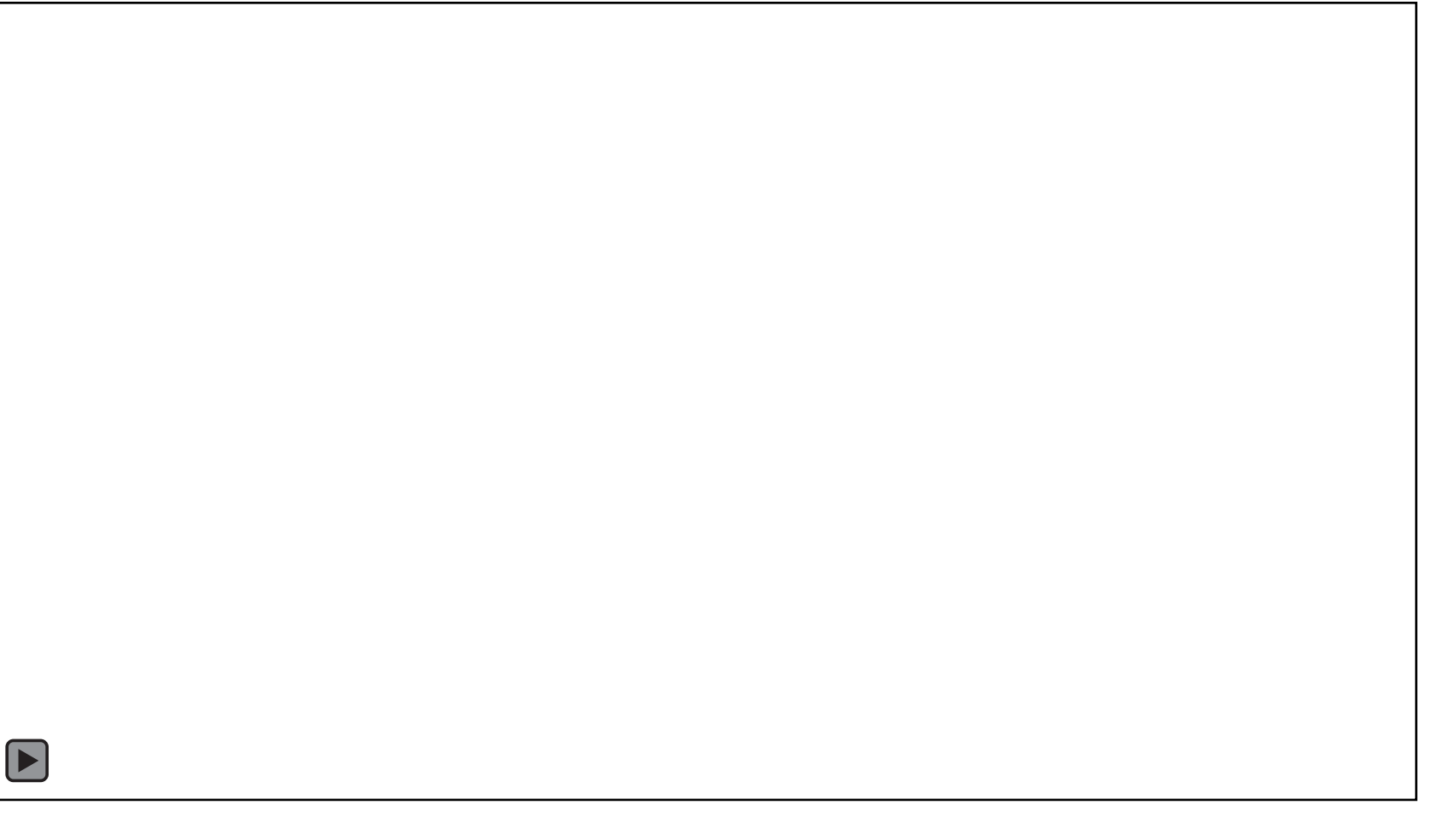

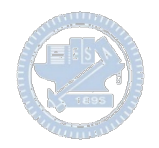

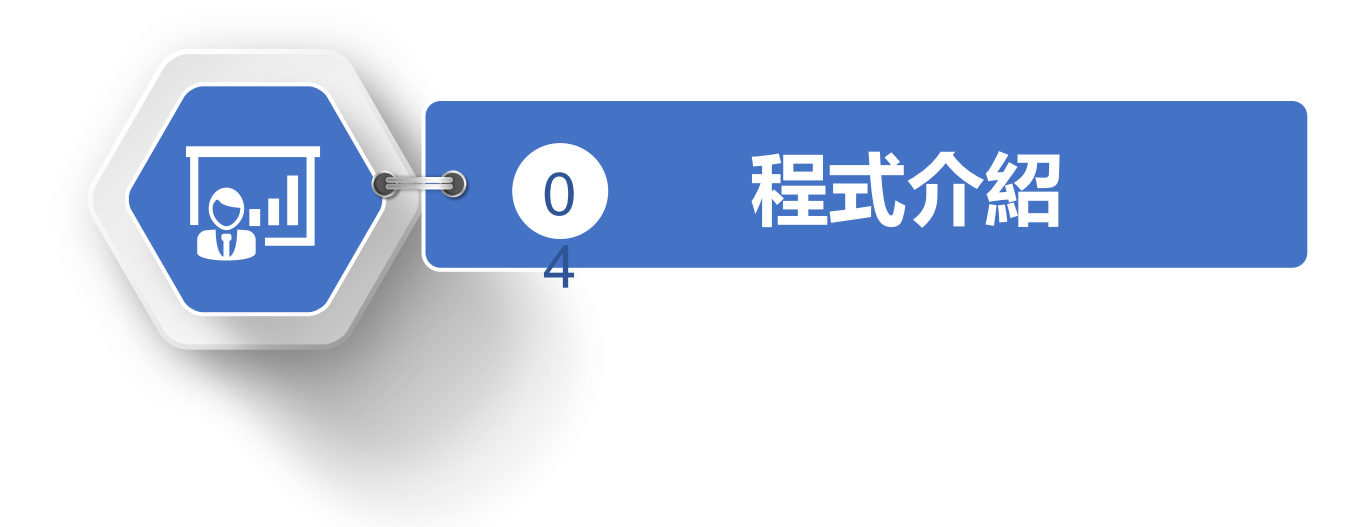

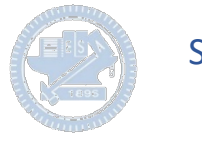

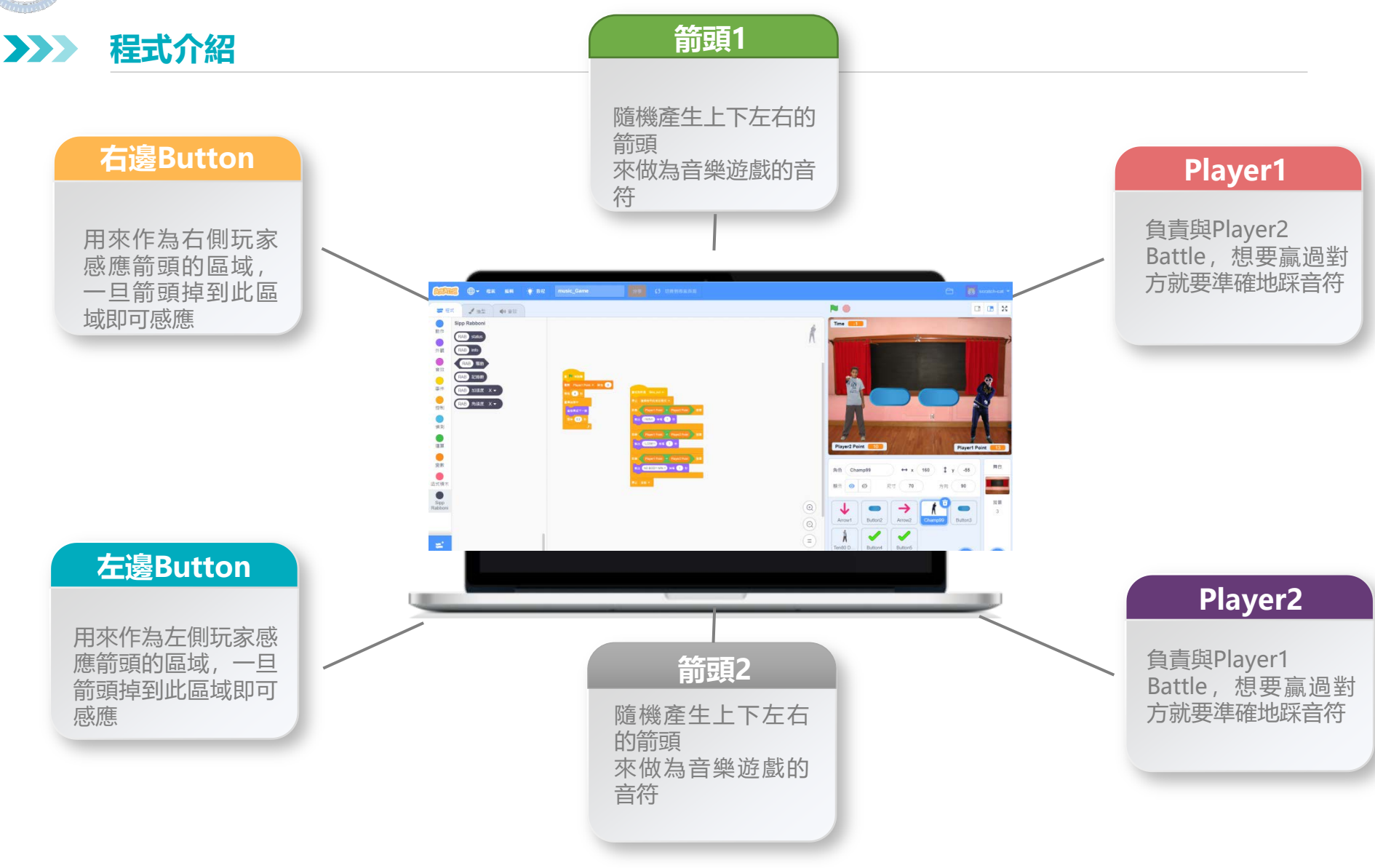

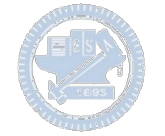

#### **Player1-程式碼 3**  $\sum$

一開始先把分數歸0, 然後等待四秒後,配 合箭頭的節奏換造型

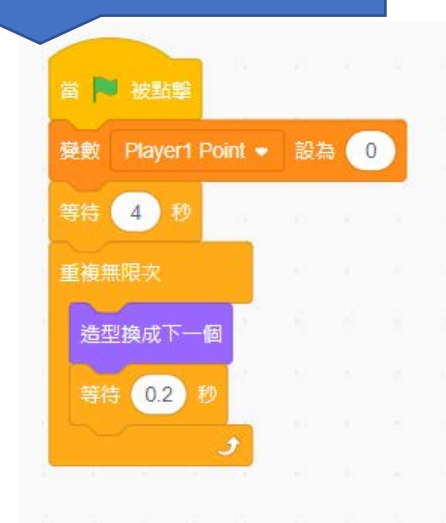

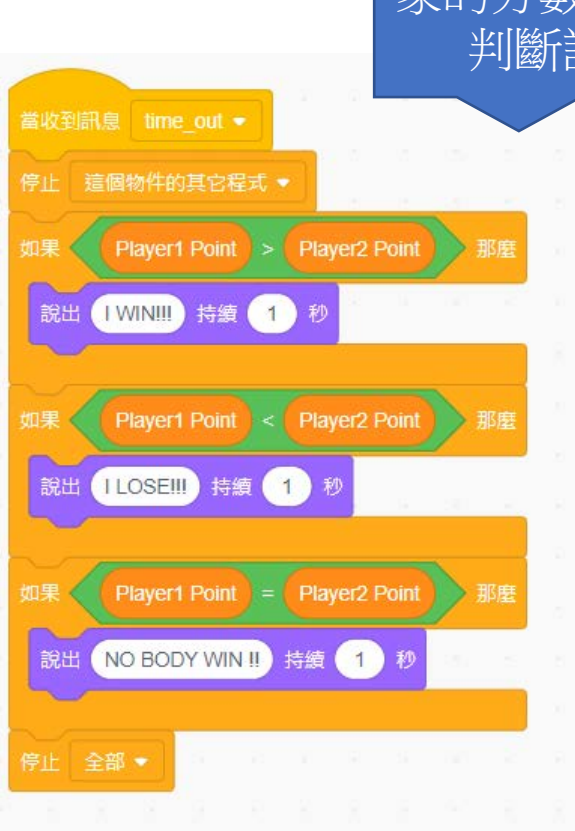

同時當時間到的時候, Player1這邊做雙方玩 家的分數計算,同時 判斷誰贏誰輸

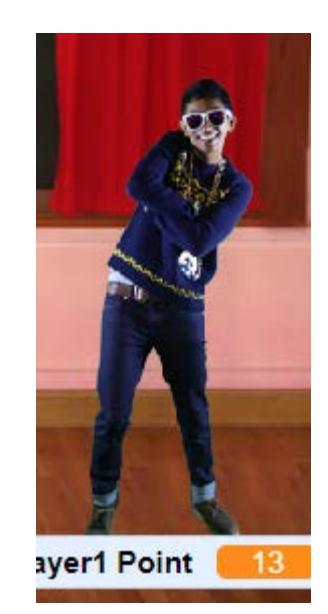

#### 國立陽明交通大學社會責任推展計畫 27

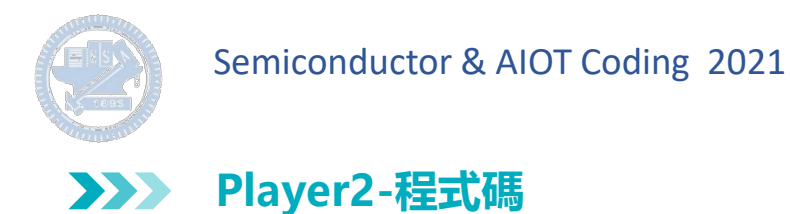

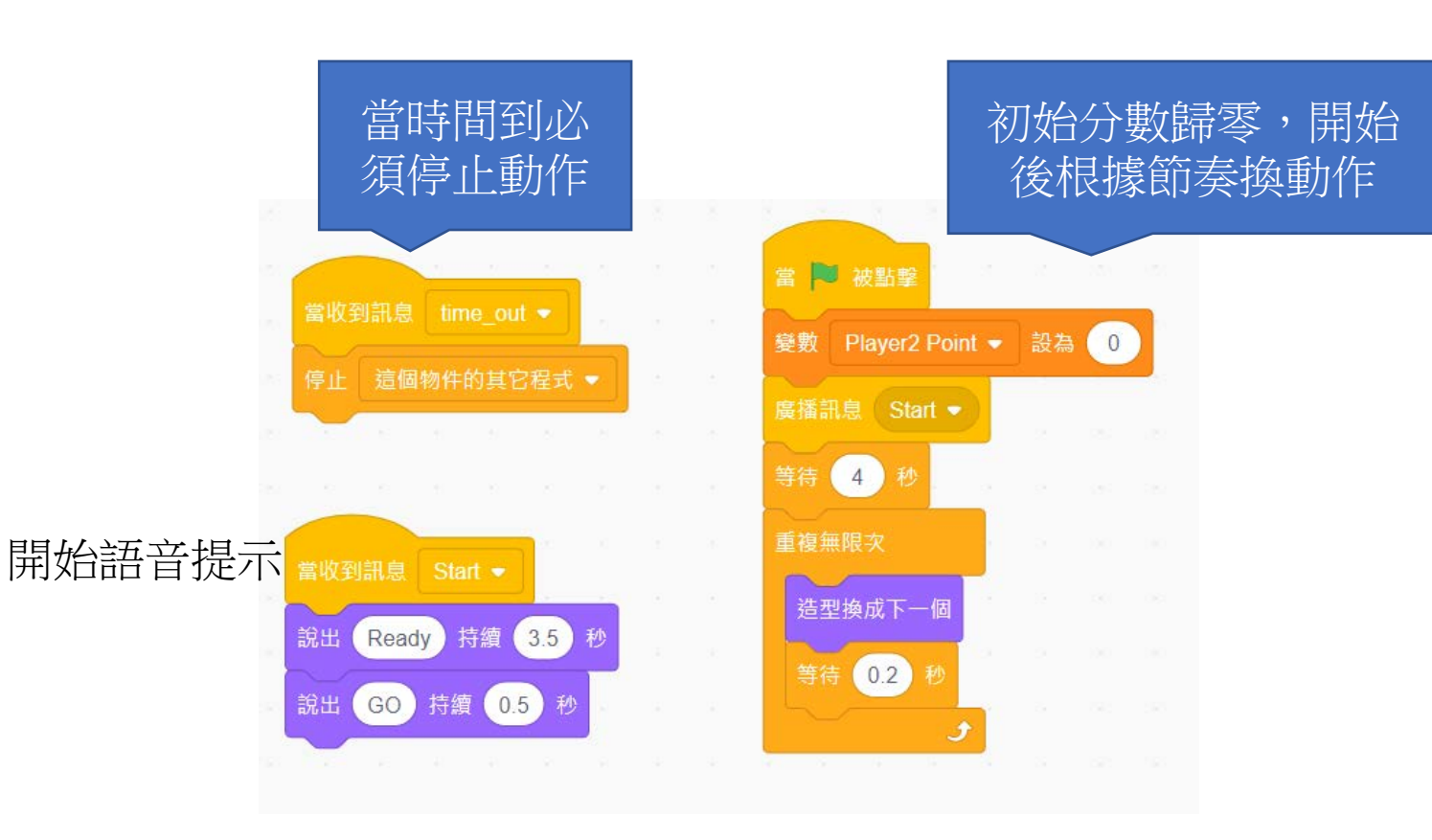

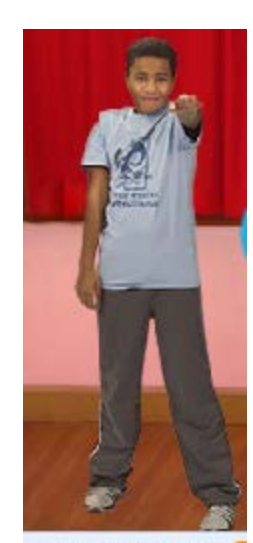

Player2 Point

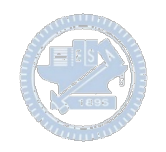

#### **Arrow1(箭頭1)-程式碼 part1 3**  $\sum$

當時間到必須 停止動作

### 根據時間建 立分身

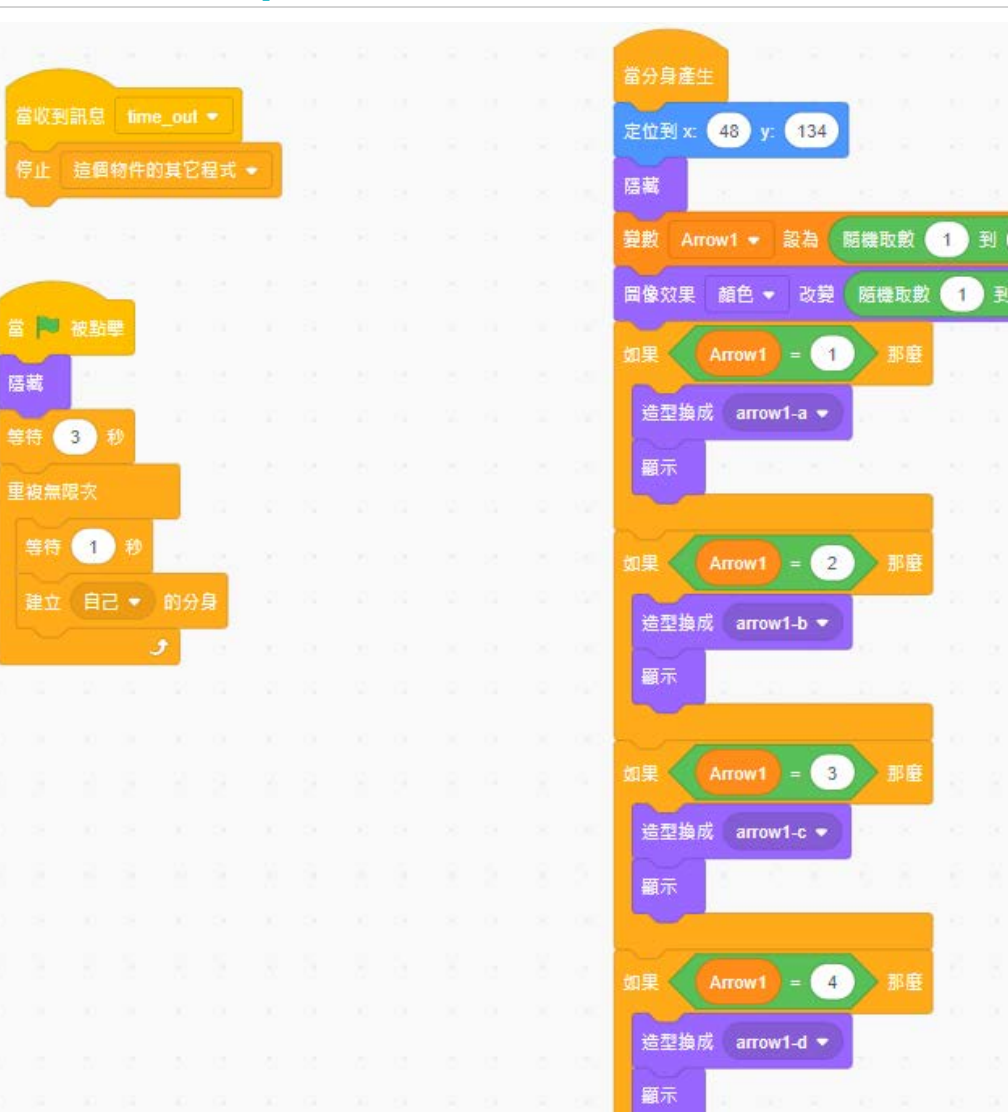

變數Arrow1取隨機, 用來隨機出現上下 左右,同時顏色隨 機轉換,

 $4$ 

255

 $\mathbf{1}$ 

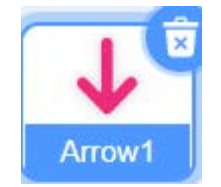

#### 國立陽明交通大學社會責任推展計畫 29

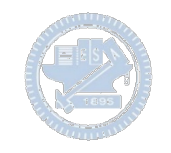

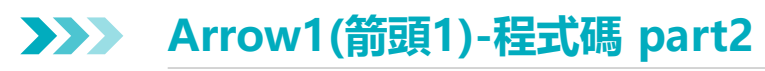

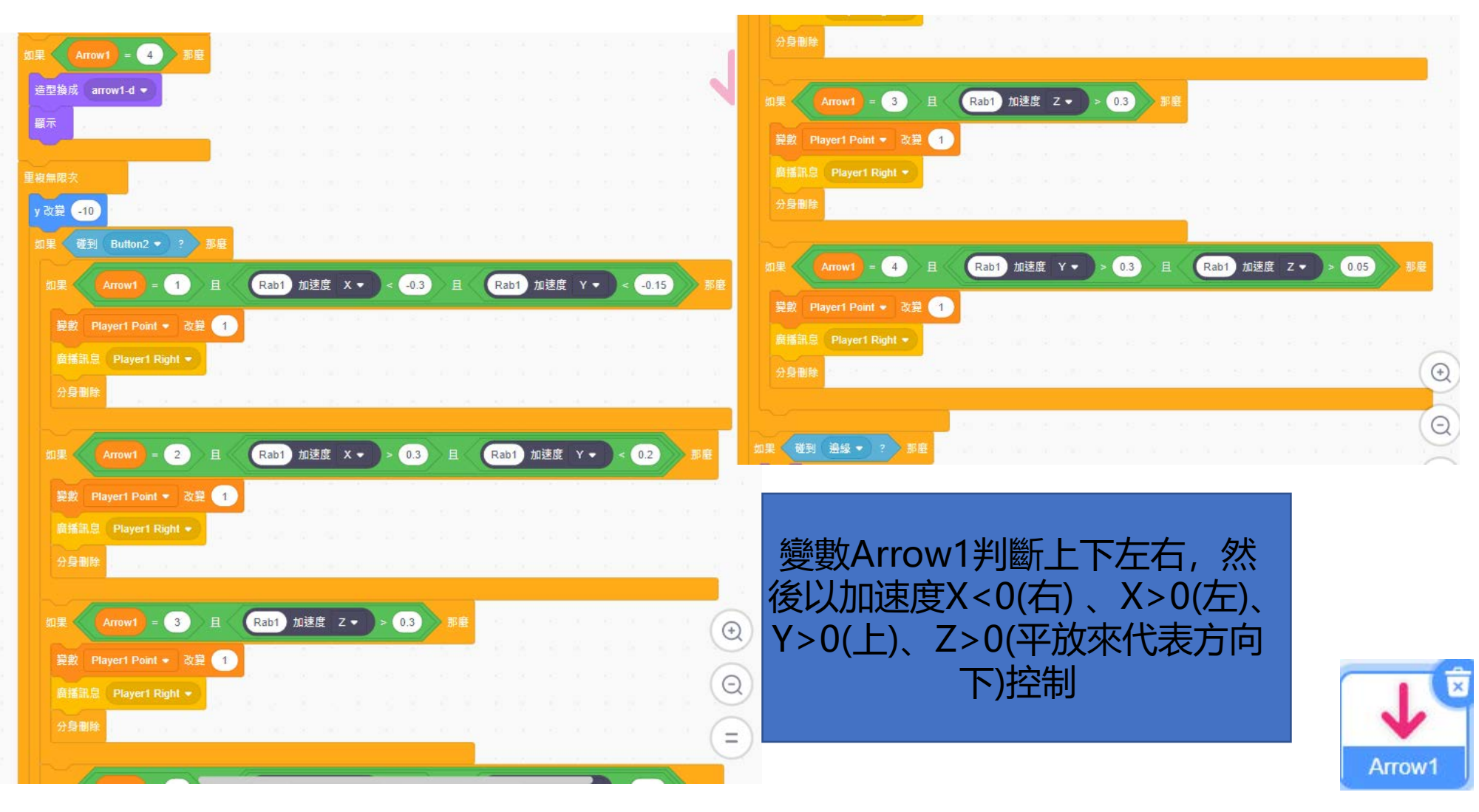

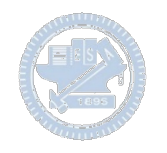

#### **Arrow1(箭頭1)-程式碼 part3 3**  $\sum$

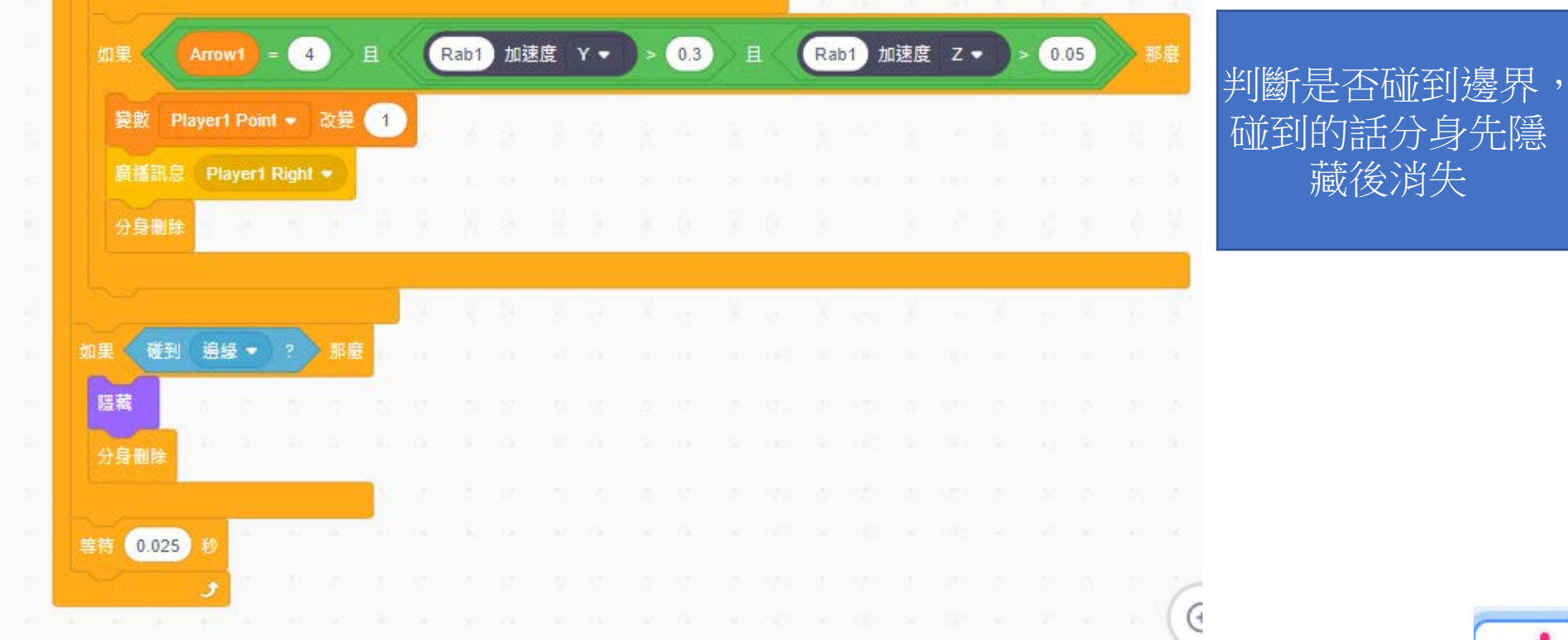

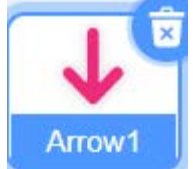

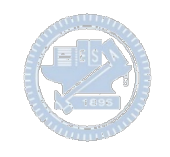

#### **Arrow2(箭頭2)-程式碼 part1 3**  $\sum$

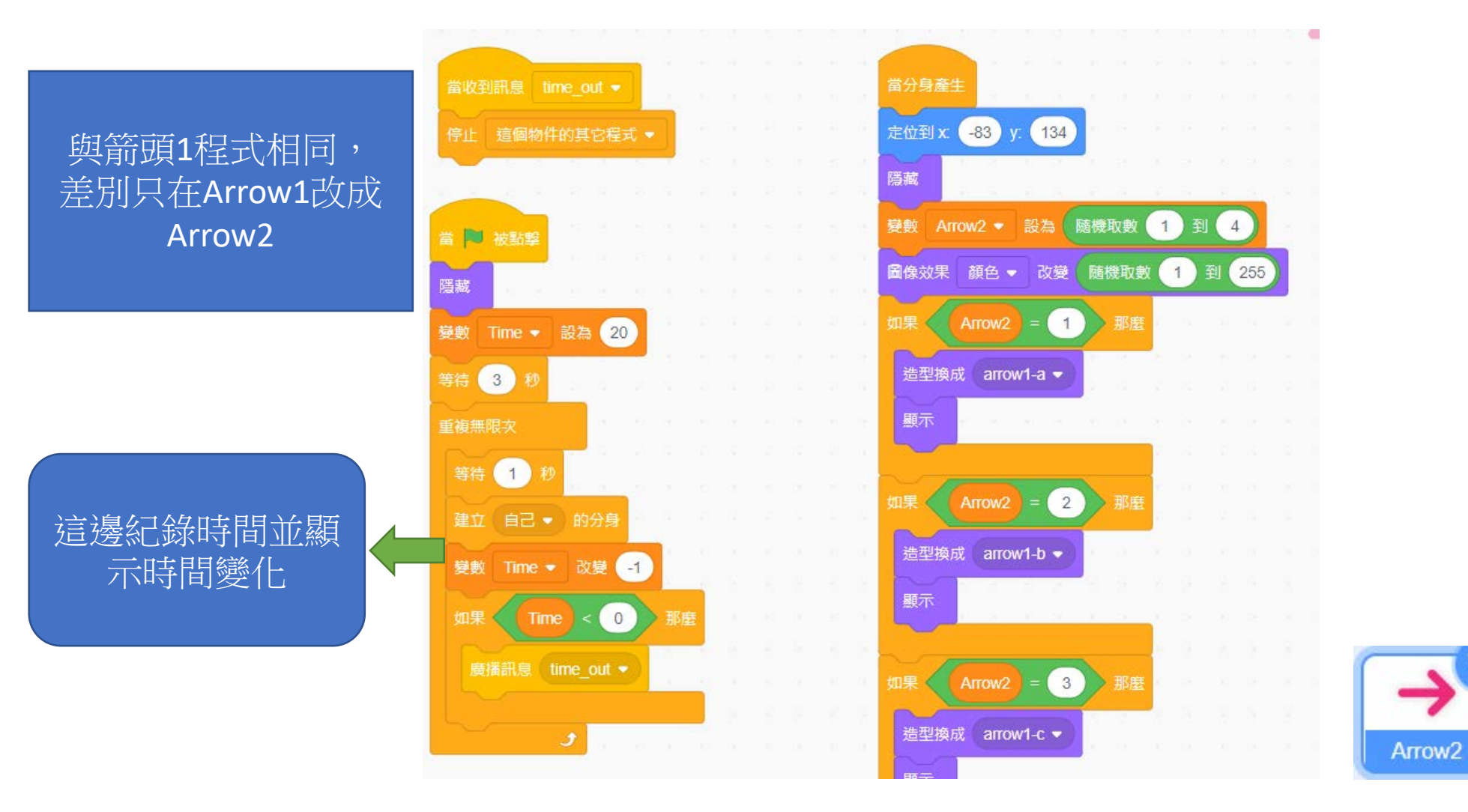

#### 國立陽明交通大學社會責任推展計畫 32

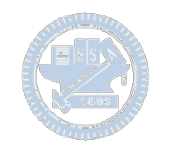

#### **Arrow2(箭頭2)-程式碼 part2 3**  $\sum$

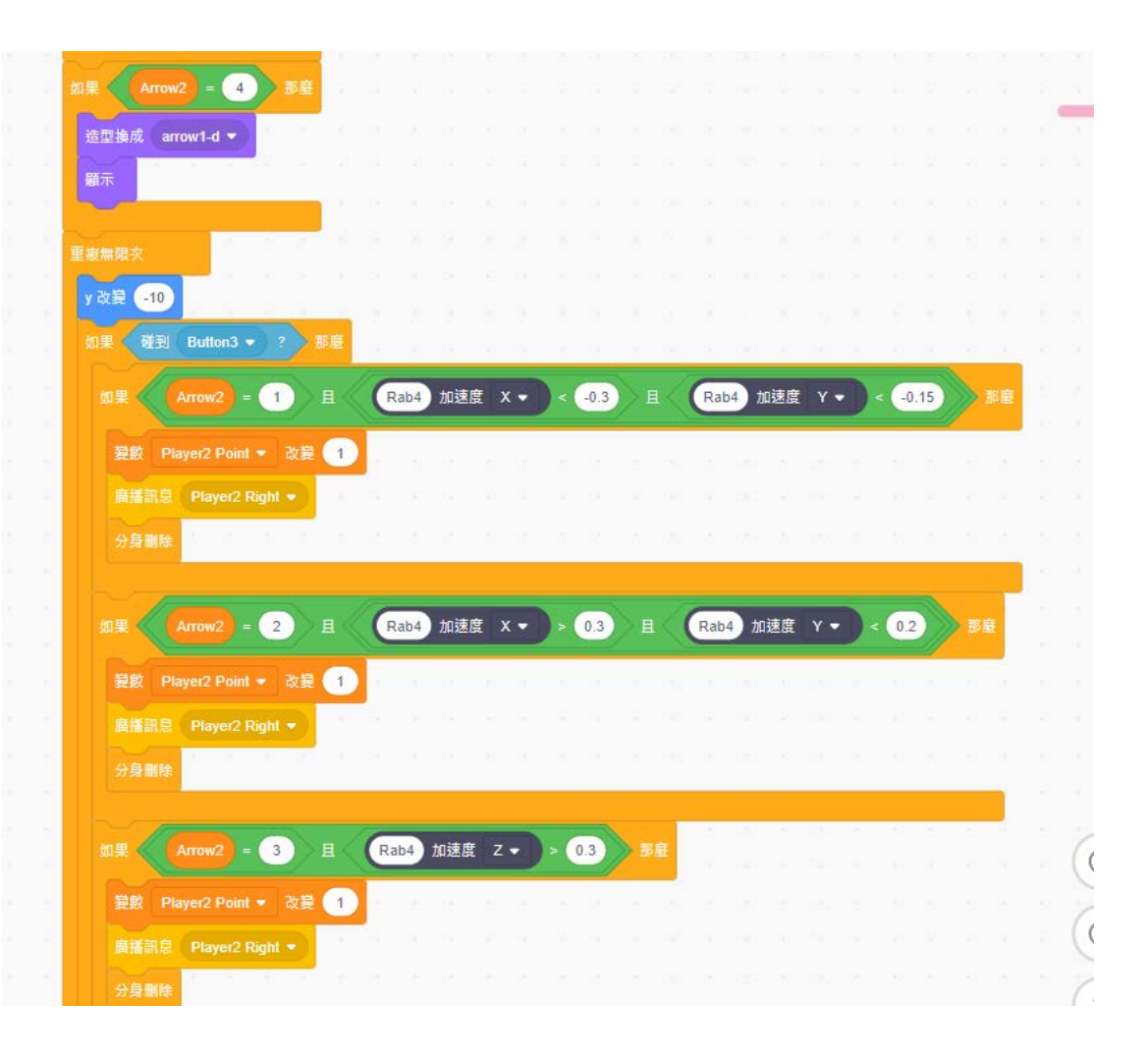

與箭頭1程式相同, 差別只在Arrow1改成 Arrow2,廣播訊息從 player1Point改成 player2Point

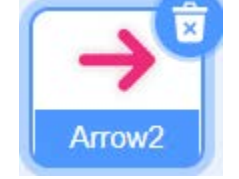

#### 國立陽明交通大學社會責任推展計畫 33

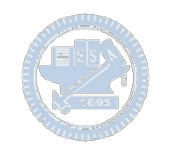

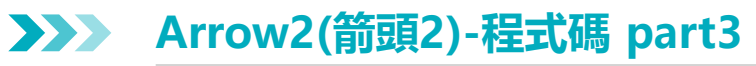

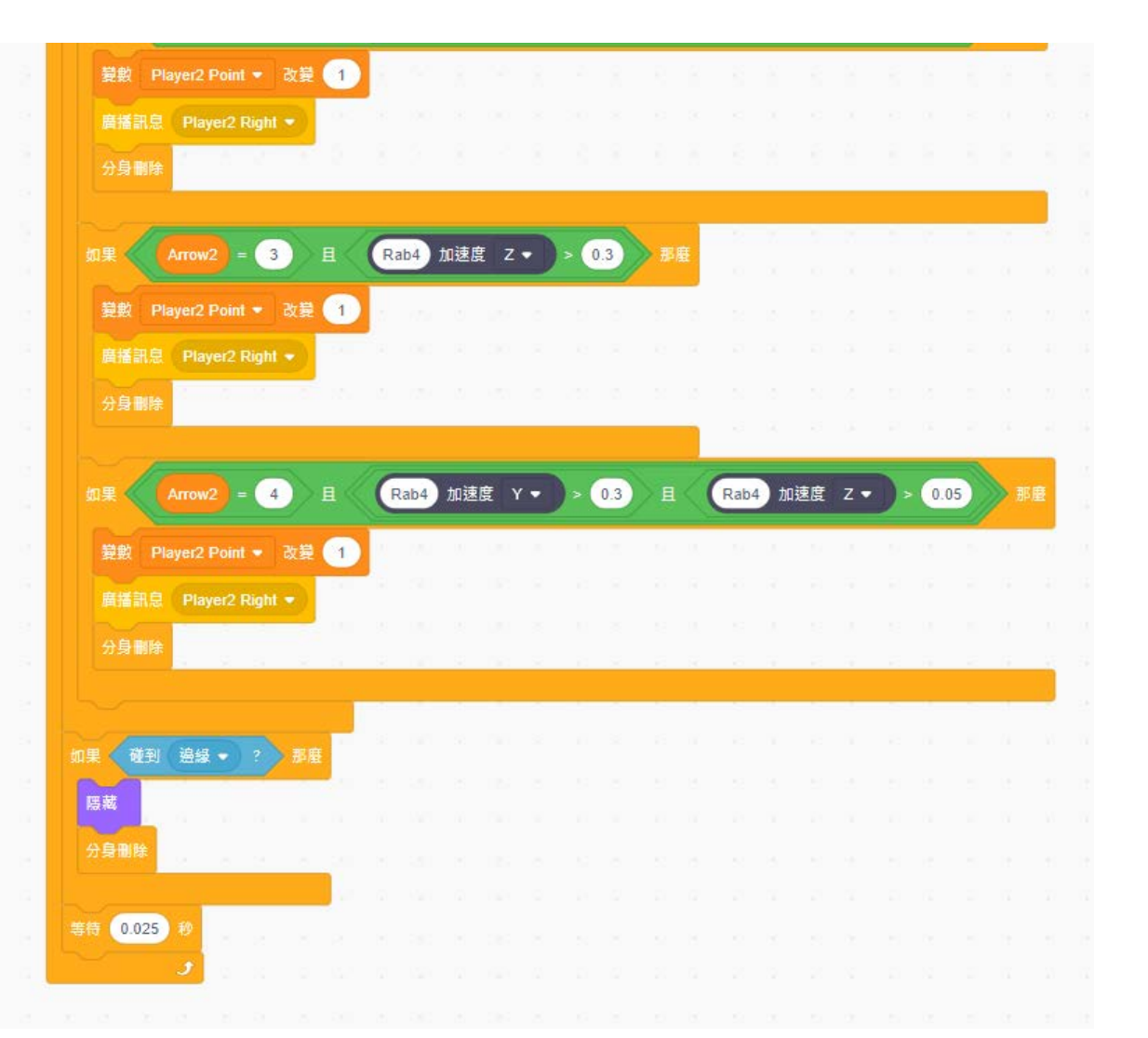

與箭頭1程式相同, 差別只在Arrow1改成 Arrow2,廣播訊息從 player1Point改成 player2Point

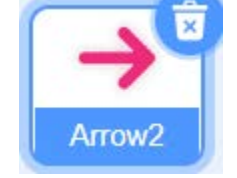

#### 34 - 2010年 - 2010年 - 2010年 - 國立陽明交通大學社會責任推展計畫

#### **Button-程式碼 3**  $\sum$

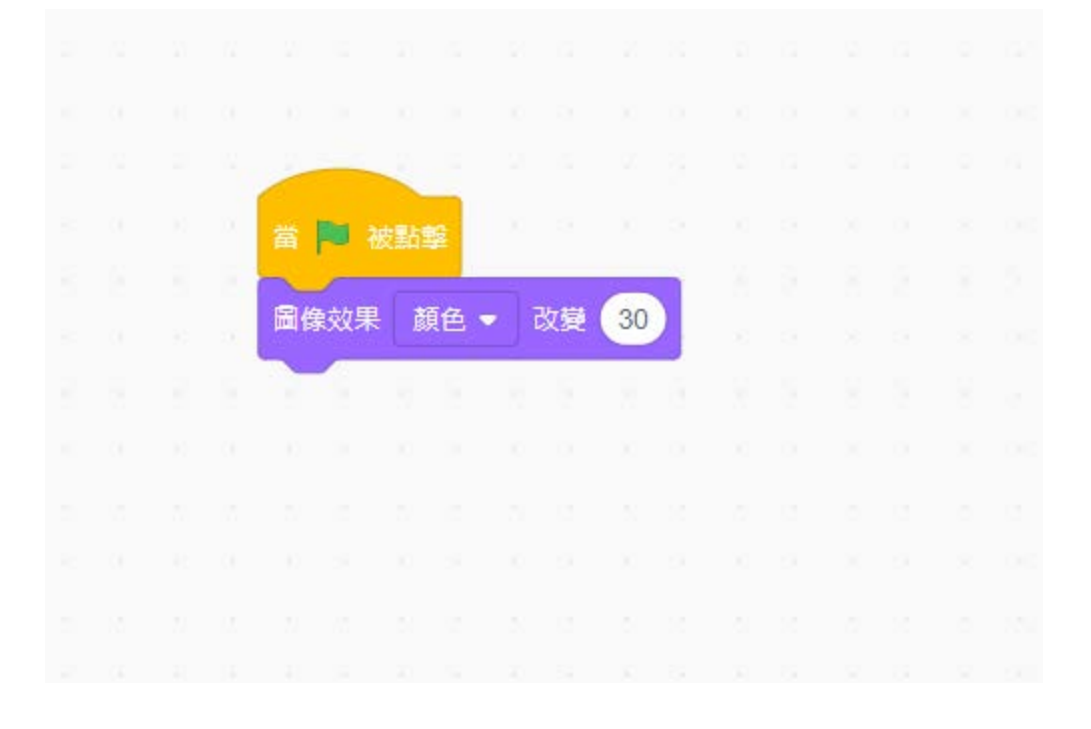

### 其中一個Button 改個顏色就好

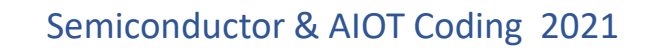

#### **打勾符號1-程式碼 3**  $\rightarrow$

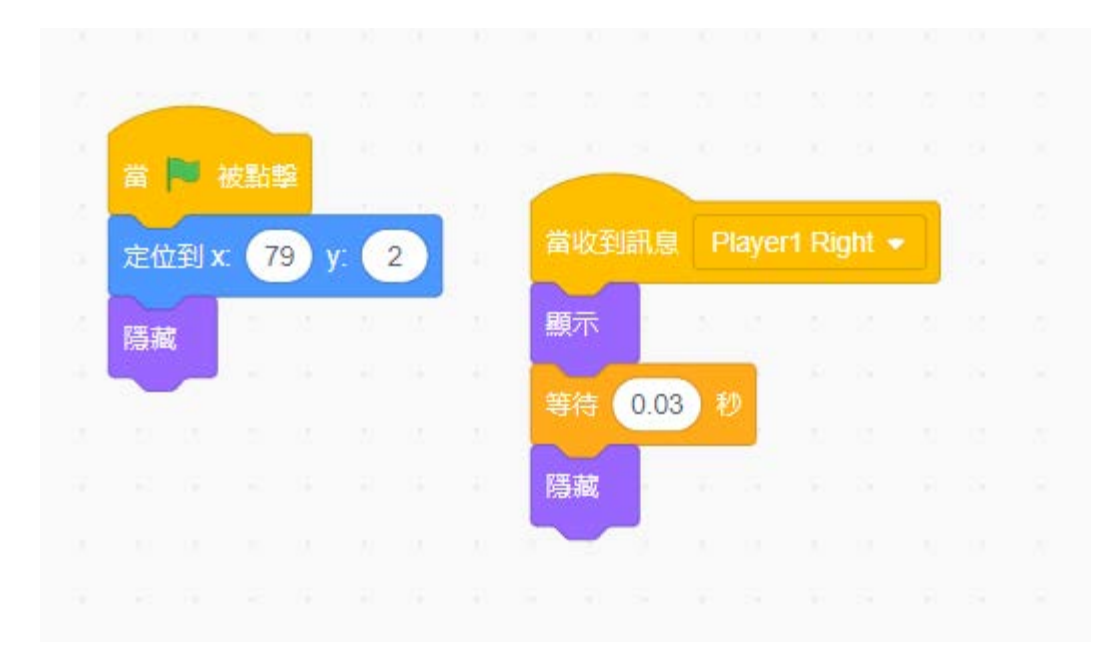

放在Button的上方, 方便辨識有沒有順 利踩到箭頭音符

**版權所有 侵害必究**

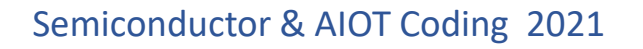

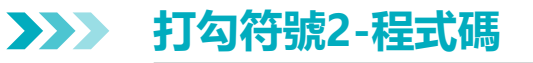

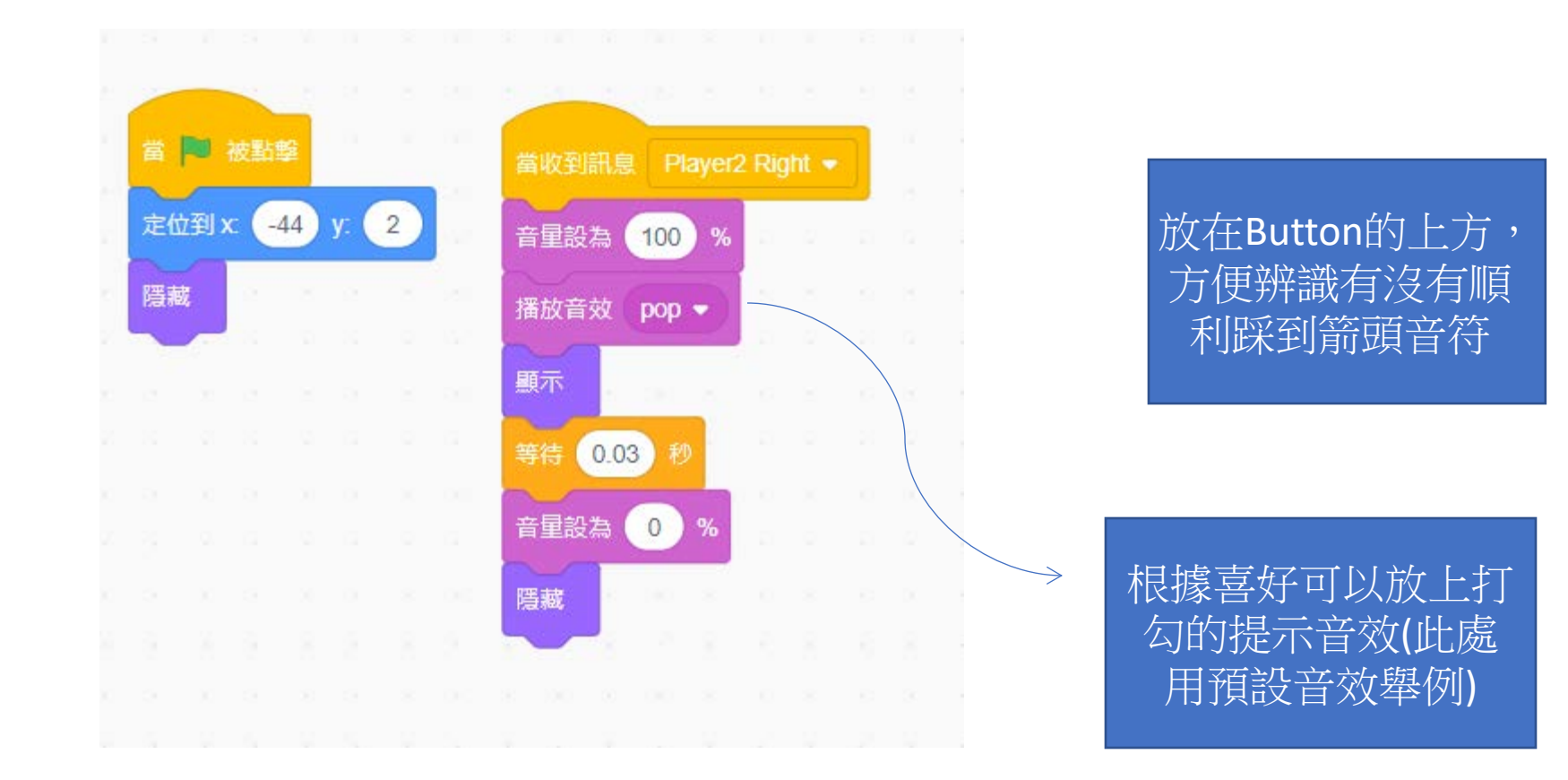

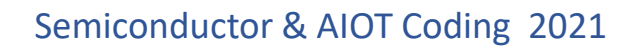

**舞台-程式碼 3**  $\sum$ 

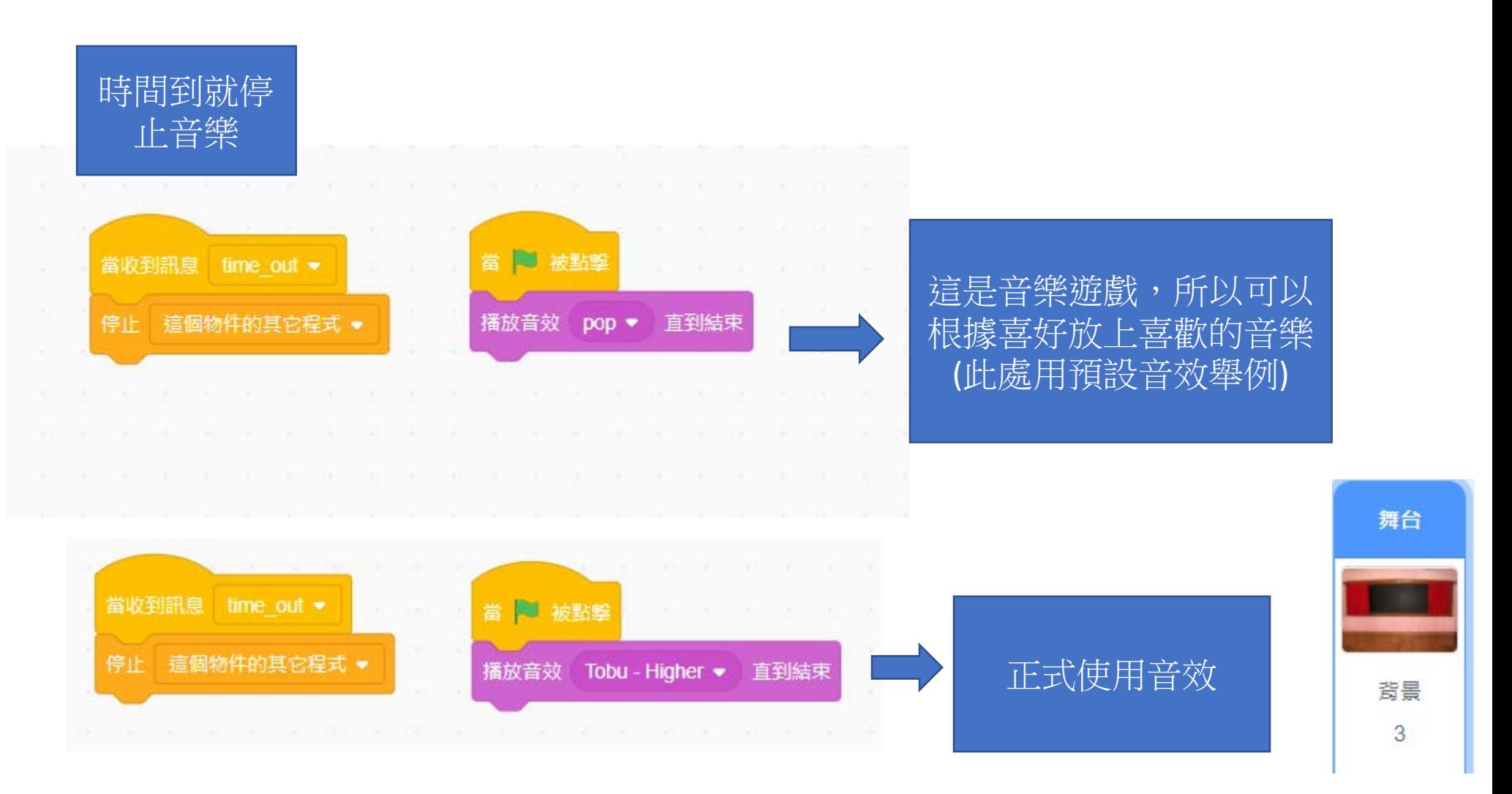

國立陽明交通大學社會責任推展計畫 38

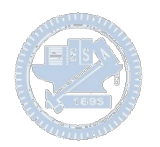

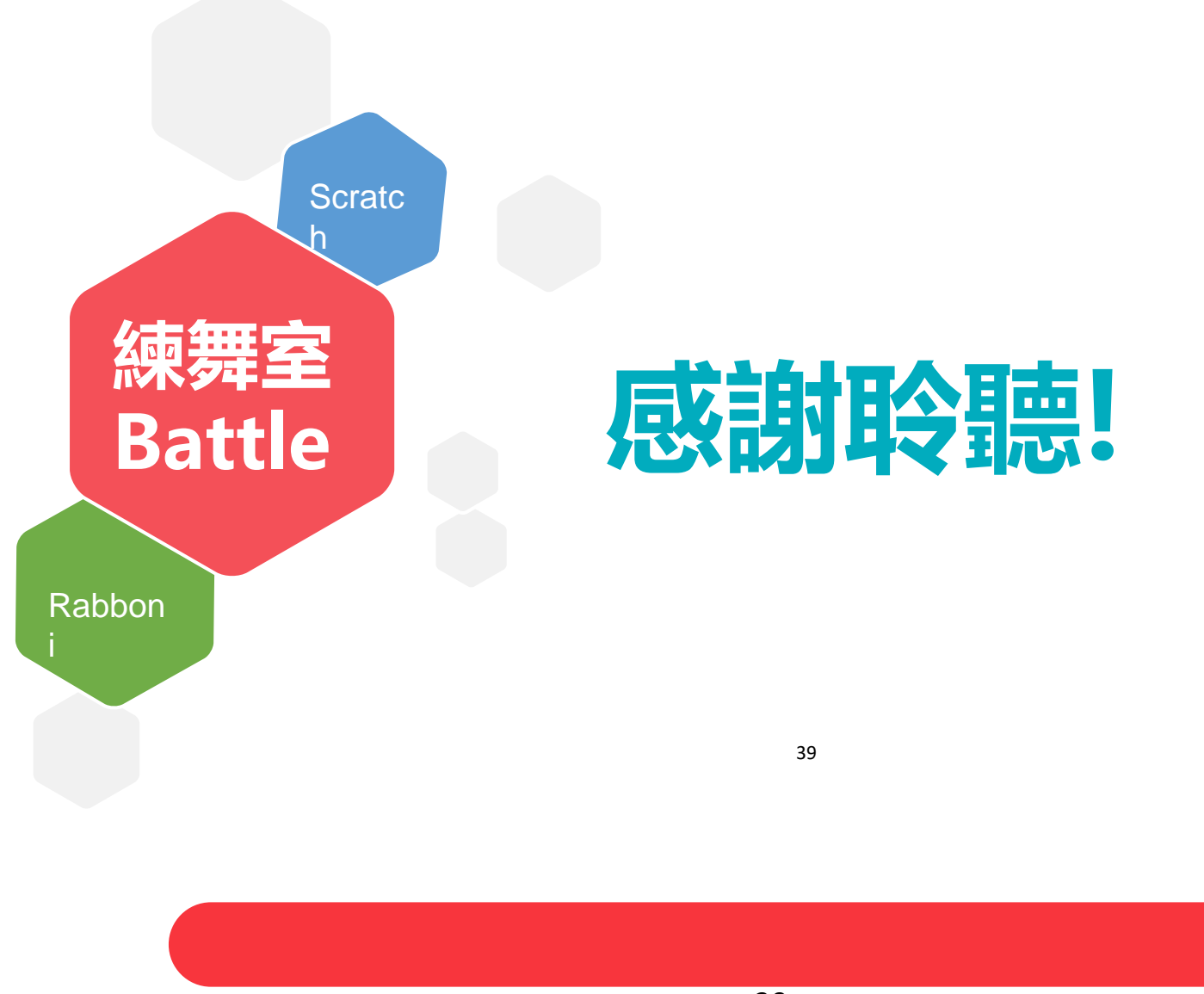

國立陽明交通大學社會責任推展計畫 39

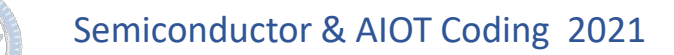

## **APPENDIX** γabboni-其他應用

1. Python (系統支援 Windows, MacOS, Ubuntu)

2. Scratch 3.0 (系統支援 windows, MacOS)

3. Android APP以及iOS APP (App Store 或Play store 搜尋 rabboni )

- 4. API for Raspberry Pi
- 5. APPINVENTOR 2.0

6. API for Unity

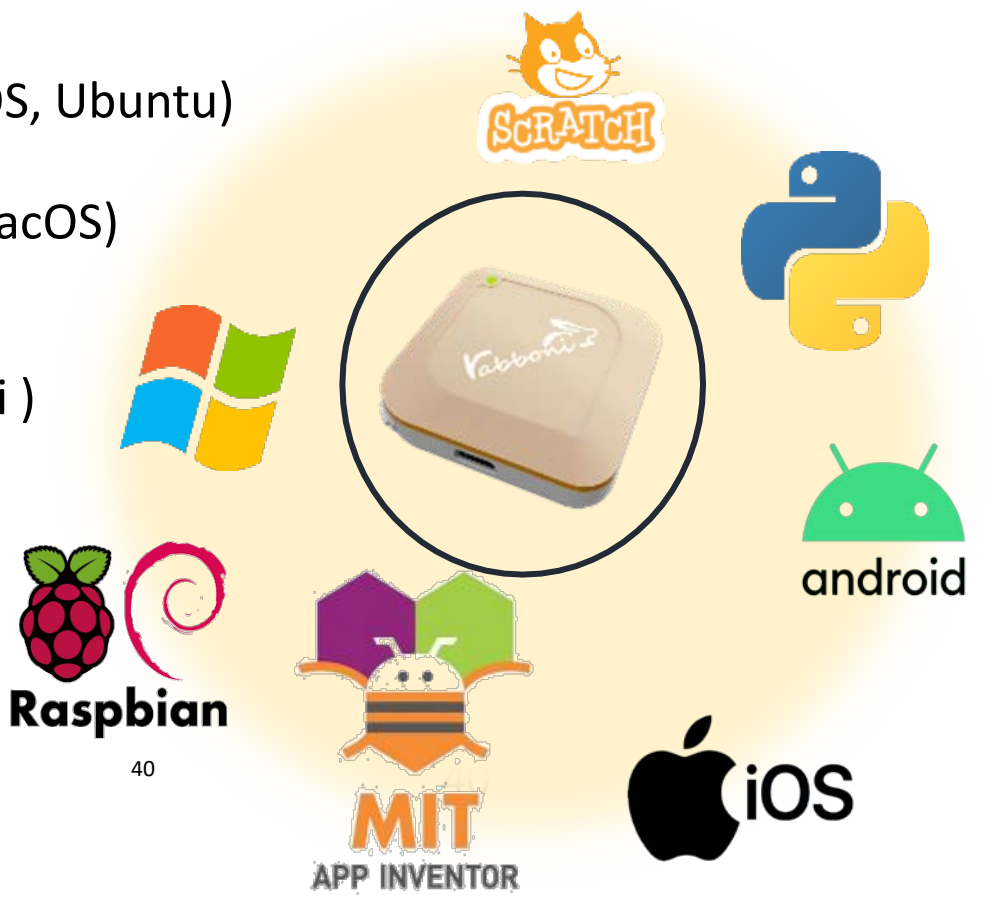

## γabboni vs. APP inventor for APP Development

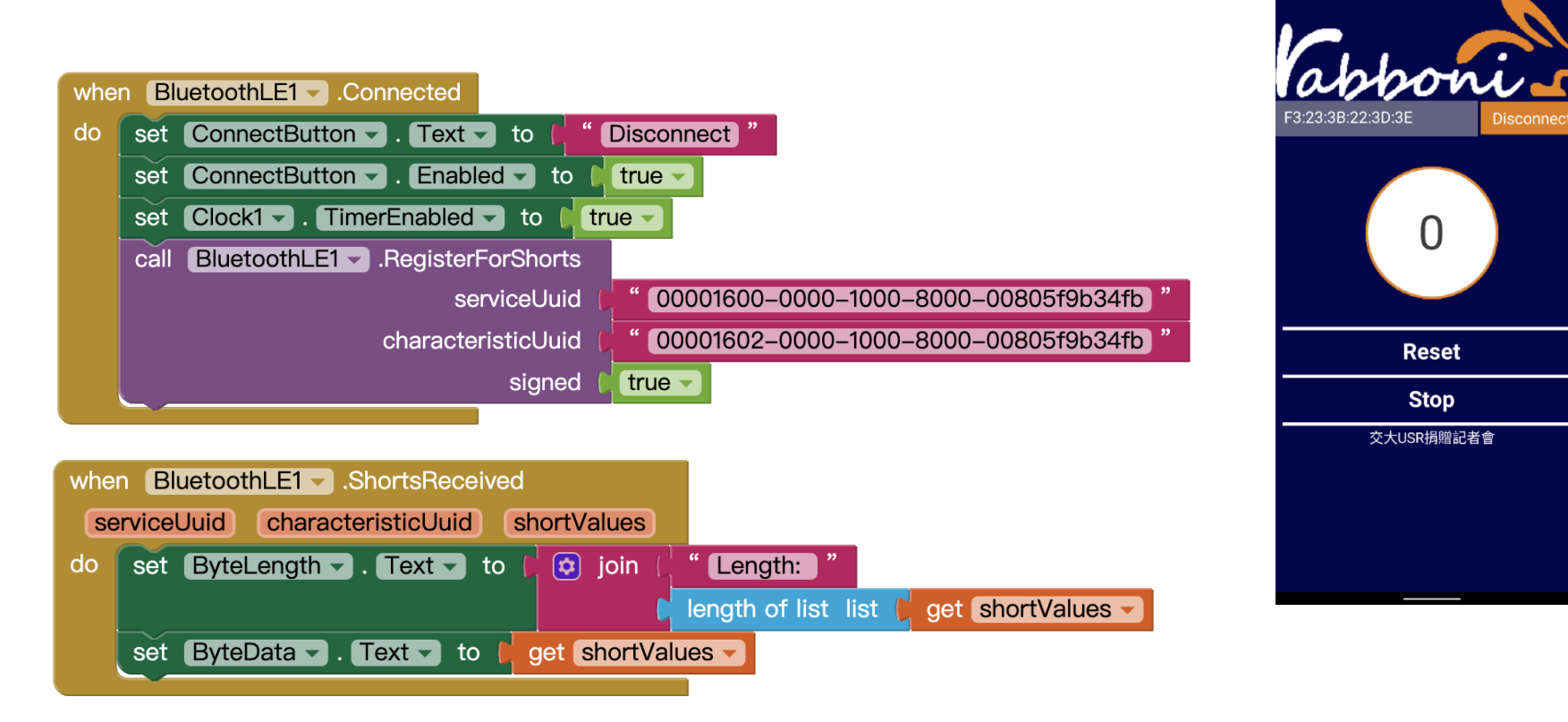

### **<http://iot.appinventor.mit.edu/#/bluetoothle/bluetoothleintro>**

 $0$   $9$   $4$   $84%$ 

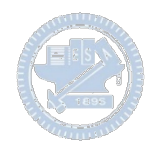

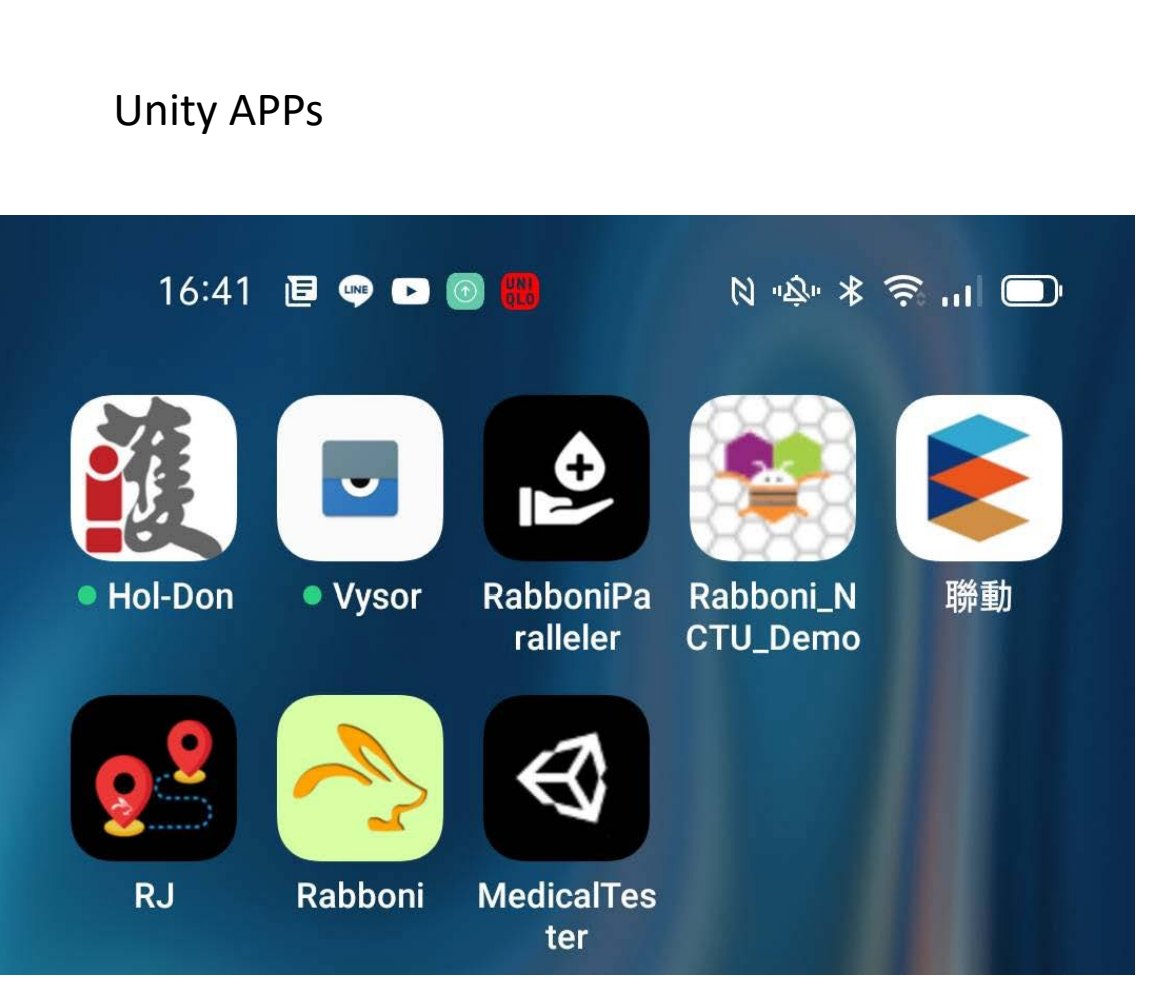

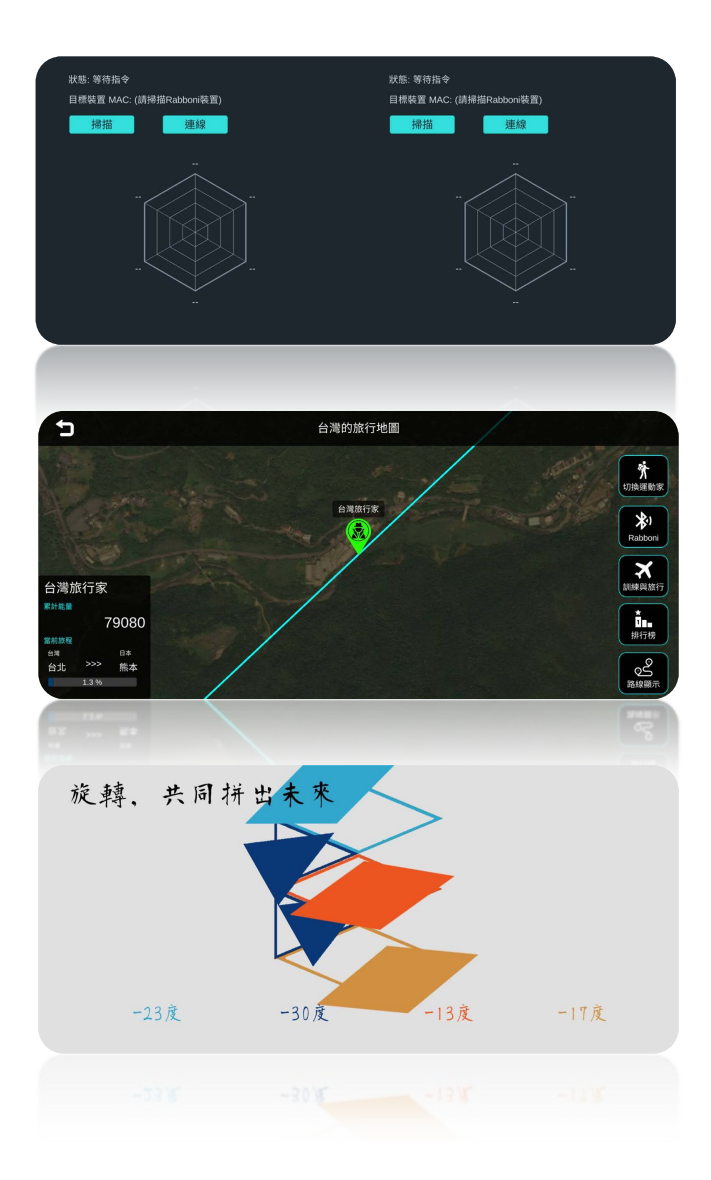

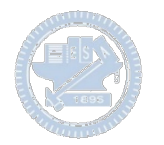

## $\gamma$ abboni sensing data collection APP @ Android

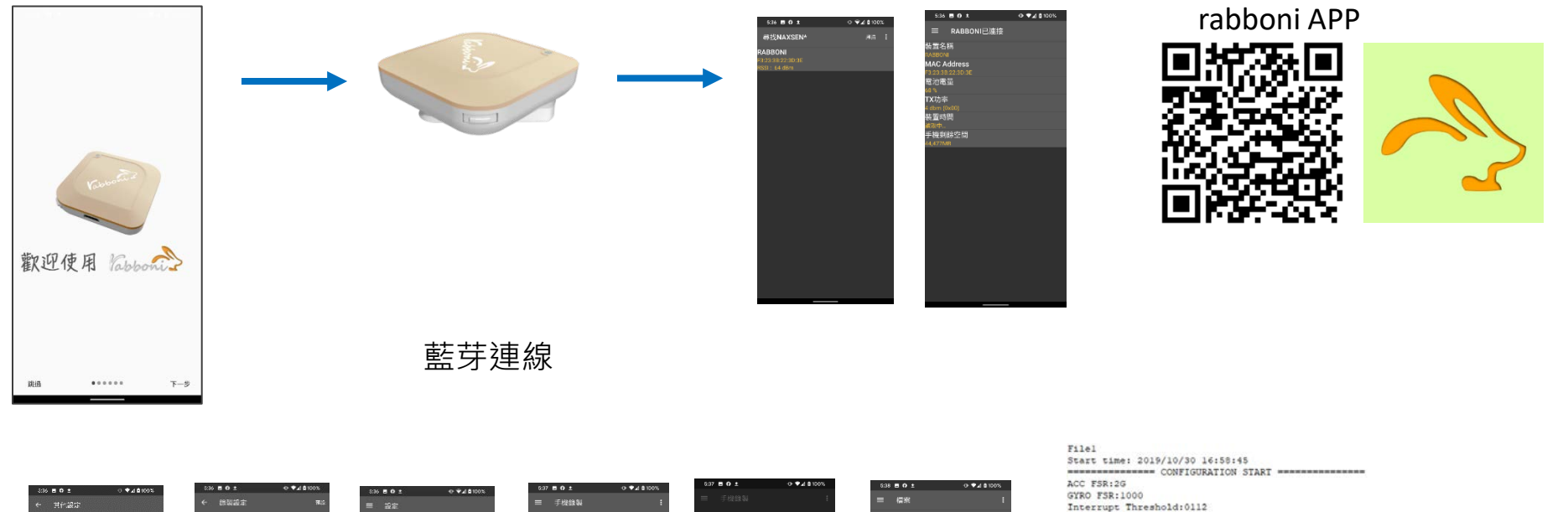

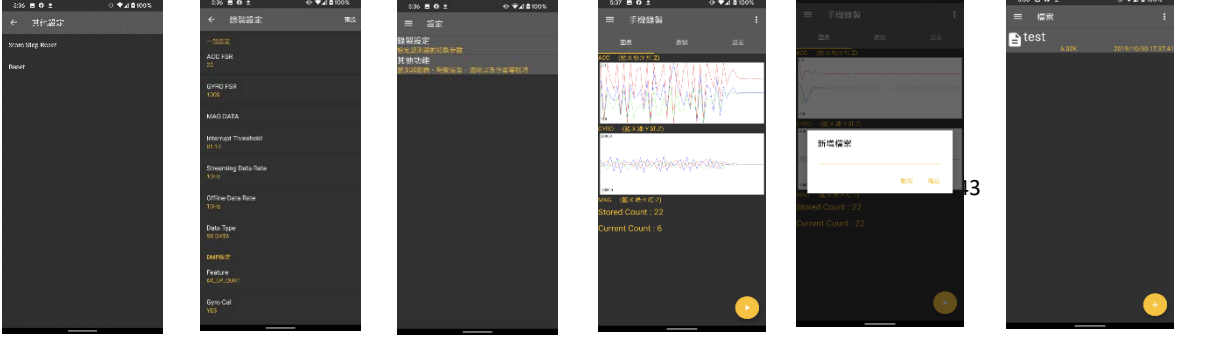

Interrupt Threshold: 0112 Data Rate: 10Hz Data Type: 9X DATA Feature: 6X LP QUAT Gyro Cal:YES Gyro Data:RAW Acc Data:NO RAW \*\*\*\*\*\*\*\*\*\*\*\*\*\*\* CONFIGURATION END \*\*\*\*\*\*\*\*\*\*\*\*\*\*\*

\*\*\*\*\*\*\*\*\*\*\*\*\*\* DATA START \*\*\*\*\*\*\*\*\*\*\*\*\*\*

 $\begin{array}{l} \color{red}{0.0095525195,-0.0120239285,0.98499533516,\hspace{6pt} \color{red}{\color{red}{\color{red}{\color{black}{{\color{black}{{\color{$ 加速度 $0.5819702146, -1.9611206055, -2.0000000000, -239.7766113281, -304.1687011719, -36.8652343750  
0.5759887695, -2.0000000000, 1.9843139648, 52.7038574219, 180.9082031250, -99.7619628906$ 0.9665527344,-2.0000000000,-2.0000000000,203.0029296875,-174.9572753906,-116.0278320313

#### 國立陽明交通大學社會責任推展計畫 43

#### **版權所有 侵害必究**

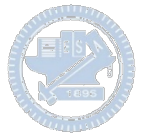

**1.** 南港高中學生作品展

<https://youtu.be/b8XSZO6kvbc>

## <https://youtu.be/mWAisna1U7Q>

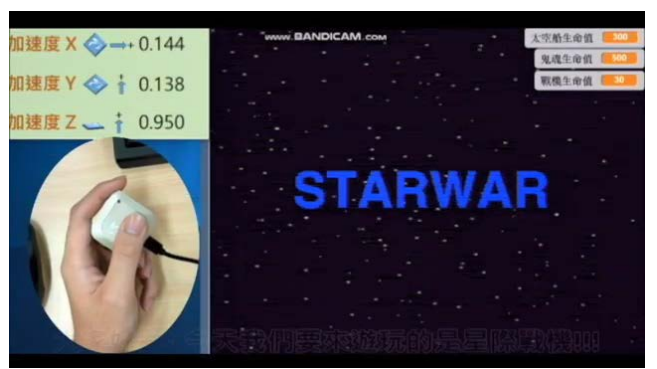

## 星際戰機<br>https://youtu.be/0oRvezZ4ap4<br>https://youtu.be/0oRvezZ4ap4

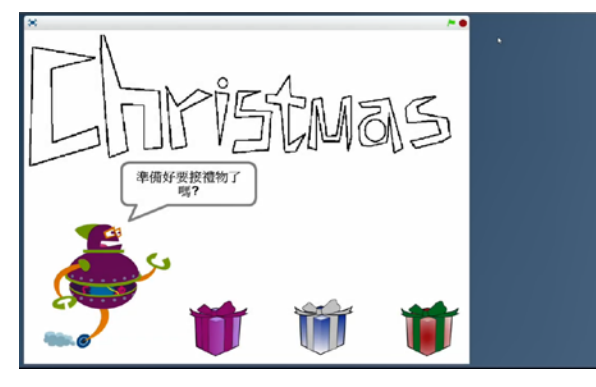

### <https://youtu.be/NuMpi2LE0aY> 翻滾吧!海星

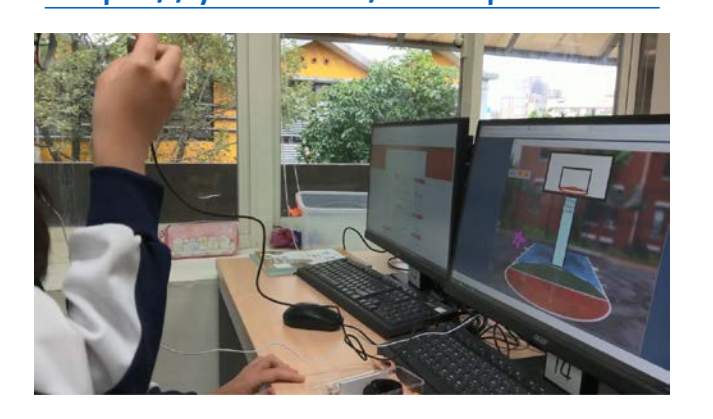

### 子彈的冒險 <https://youtu.be/pizErn00TlA>

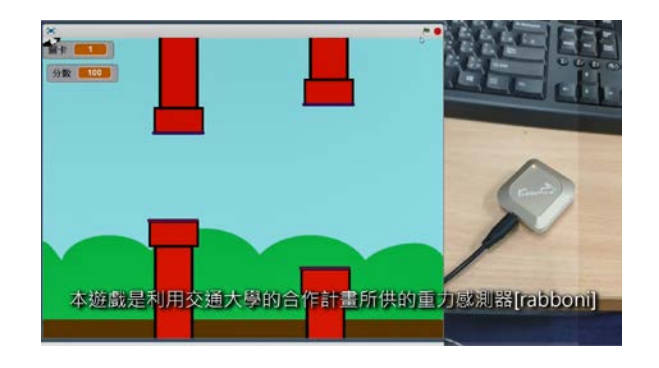

星際戰機 <https://youtu.be/mWAisna1U7Q> 聖誕禮物 <https://youtu.be/0oRvezZ4ap4> 翻滾吧!海星 <https://youtu.be/NuMpi2LE0aY> 子彈的冒險 <https://youtu.be/pizErn00TlA>

## γabboni-Resources

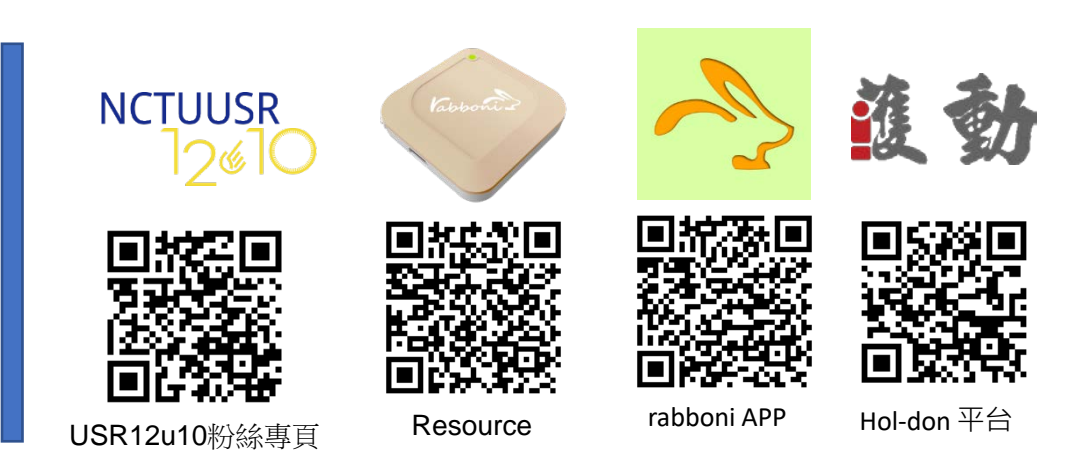

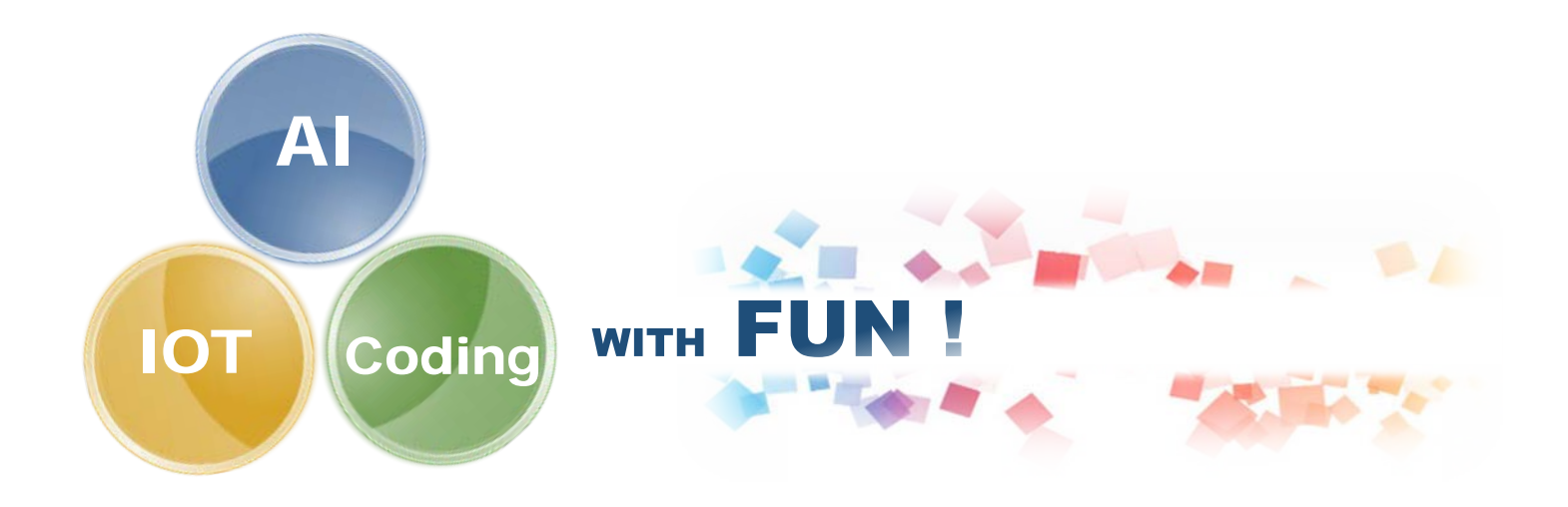